Ministère des Enseignements Secondaire et Supérieur (MESS)

Secrétariat Général ------------------

Université Polytechnique de Bobo-Dioulasso (U.P.B.) -------------------

Ecole Supérieure d'Informatique (E.S.I)

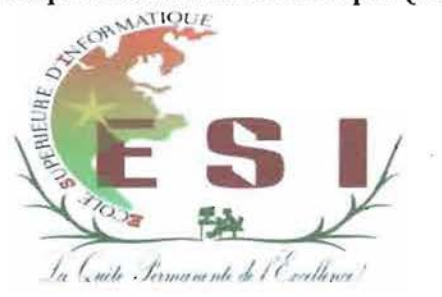

Cycle des Ingénieurs de Travaux Informatiques (C.I.T.I) Option: Analyse et Programmation (A.P)

# Rapport de fin de cycle

THEME : «Informatisation de la gestion de stock des réactifs et consommables du Laboratoire d'Analyses Médicales/Centre MURAZ à Bobo-Dioulasso»

*{période au* 07 *Octo6re au* 21 *JattVier 2014*

# Auteurs: Coulibaly Lassina Eric et Ouattara Salia

Maître de stage

**Superviseur** 

Dr. Joelle Compaoré

Dr. Drabo Aly

Responsable du Laboratoire d'Analyses Médicales du Centre MURAZ

,Enseignante-chercheur à l'Ecole Supérieure d'Informatique $6 - 30001$  to  $14$ 

Année académique: 2012-2013

# **DEDICACE**

 $\overline{a}$ 

A nos chers parents.

:

A tout **le** personnel **du** Centre MURAZ/Bobo-Dioulasso

#### REMERCIEMENTS

Le travail que nous avons effectué pendant ce stage de fin de cycle a connu la contribution de près ou de loin de bon nombre de personnes. Ainsi nous adressons nos sincères remerciements à:

- $\checkmark$  Mr le Directeur Général du Centre MURAZ pour nous avoir accueillis dans son entreprise;
- $\checkmark$  Dr Joëlle Compaoré, enseignante-chercheur à l'Université Polytechnique de Bobo;
- $\checkmark$  Tout le personnel de l'ESI, pour les cours et les conseils qu'ils n'ont ménagé aucun effort pour nous dispenser;
- $\checkmark$  Dr Drabo Aly, responsable du Laboratoire d'Analyses Médicales (LAM) du Centre MURAZ, notre maître de stage;
- $\checkmark$  Mr Da Sié, gestionnaire de stock des réactifs et consommables du Laboratoire d'Analyses Médicales du Centre MURAZ;
- $\checkmark$  Tous les agents du Centre MURAZ pour leur franche collaboration;
- $\checkmark$  Nos parents, nos frères et sœurs pour leurs soutiens;
- $\checkmark$  Nos amis et camarades de classe;
- $\checkmark$  Tous ceux dont les noms n'ont pu être cités.

# TABLE DES MATIERES

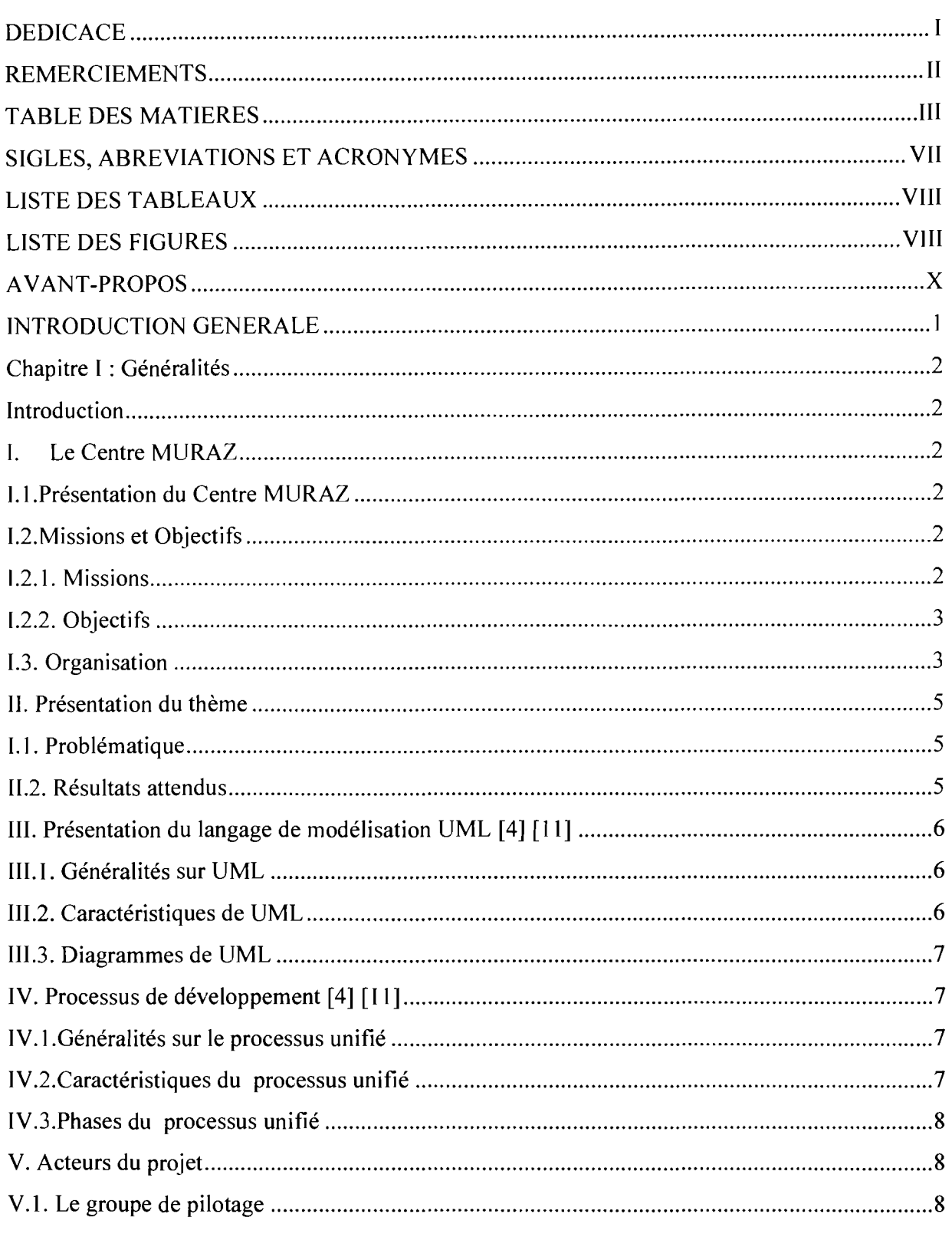

Informatisation de la gestion de stock des réactifs et consommables du Laboratoire d'Analyses Médicales Page III

 $\chi^{\rm eff}$ 

 $\sim$ 

 $\bar{\mathcal{A}}$ 

 $\overline{\phantom{a}}$ 

 $\hat{\theta}_t$ 

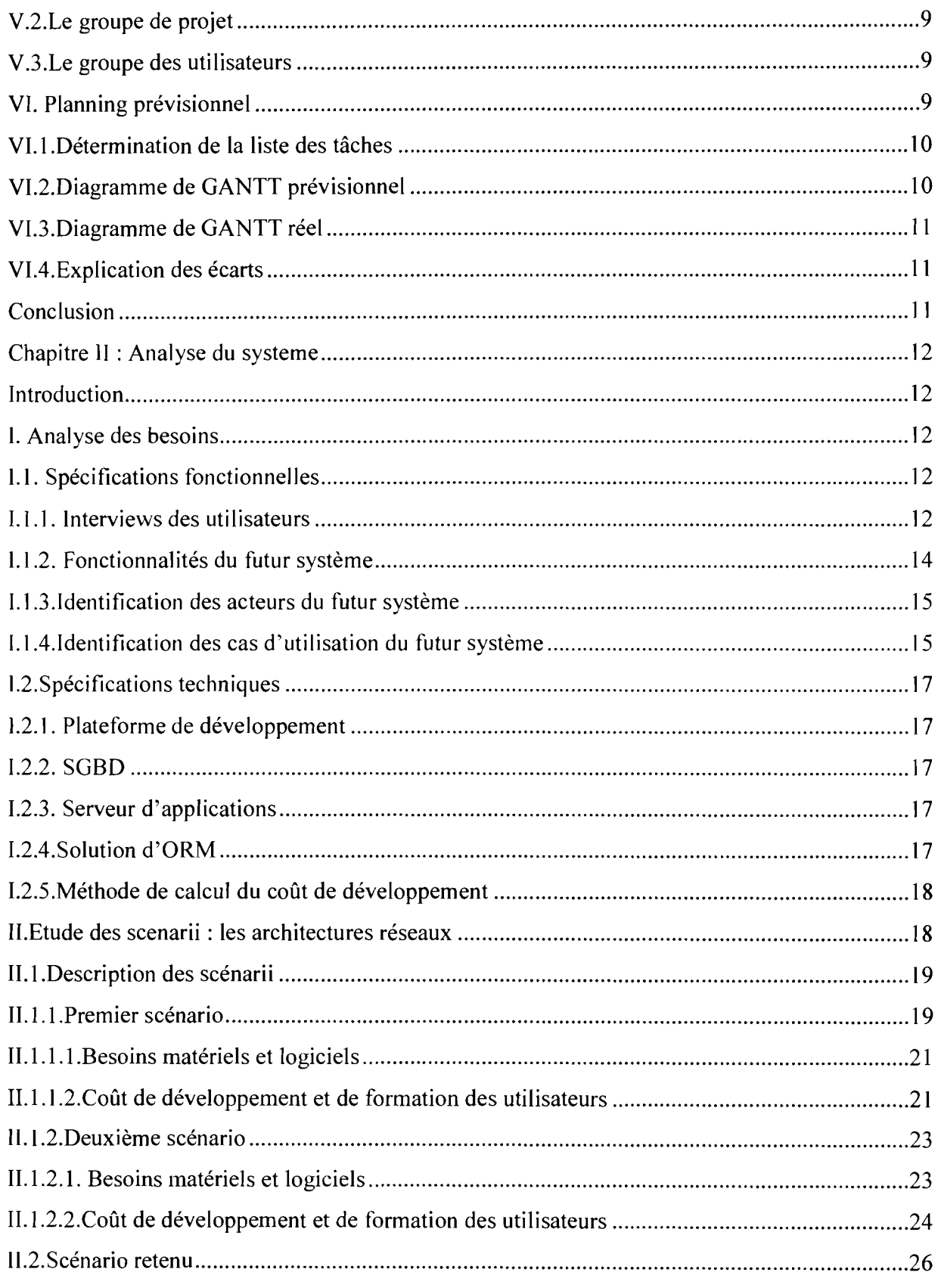

Informatisation de la gestion de stock des réactifs et consommables du Laboratoire d'Analyses Médicales Page IV

 $\mathcal{F}$ 

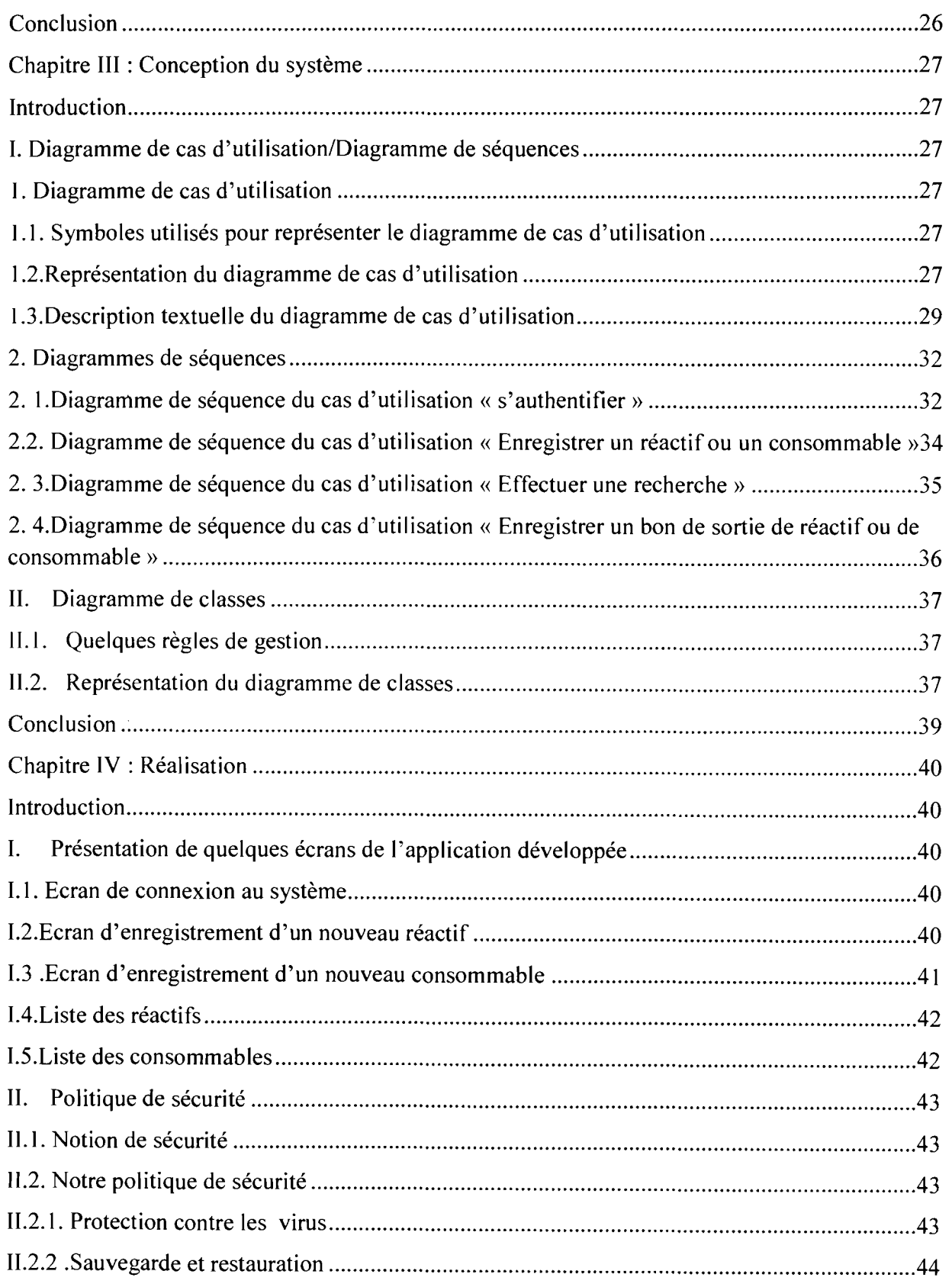

Informatisation de la gestion de stock des réactifs et consommables du Laboratoire d'Analyses Médicales Page V

 $\ddot{\phantom{a}}$ 

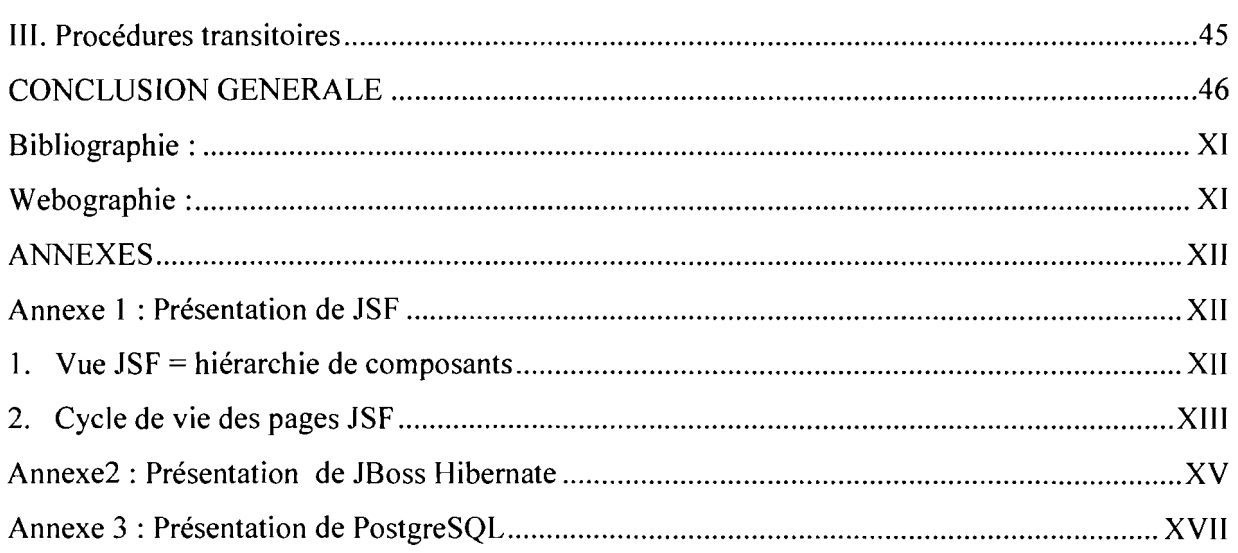

# SIGLES, ABREVIATIONS ET ACRONYMES

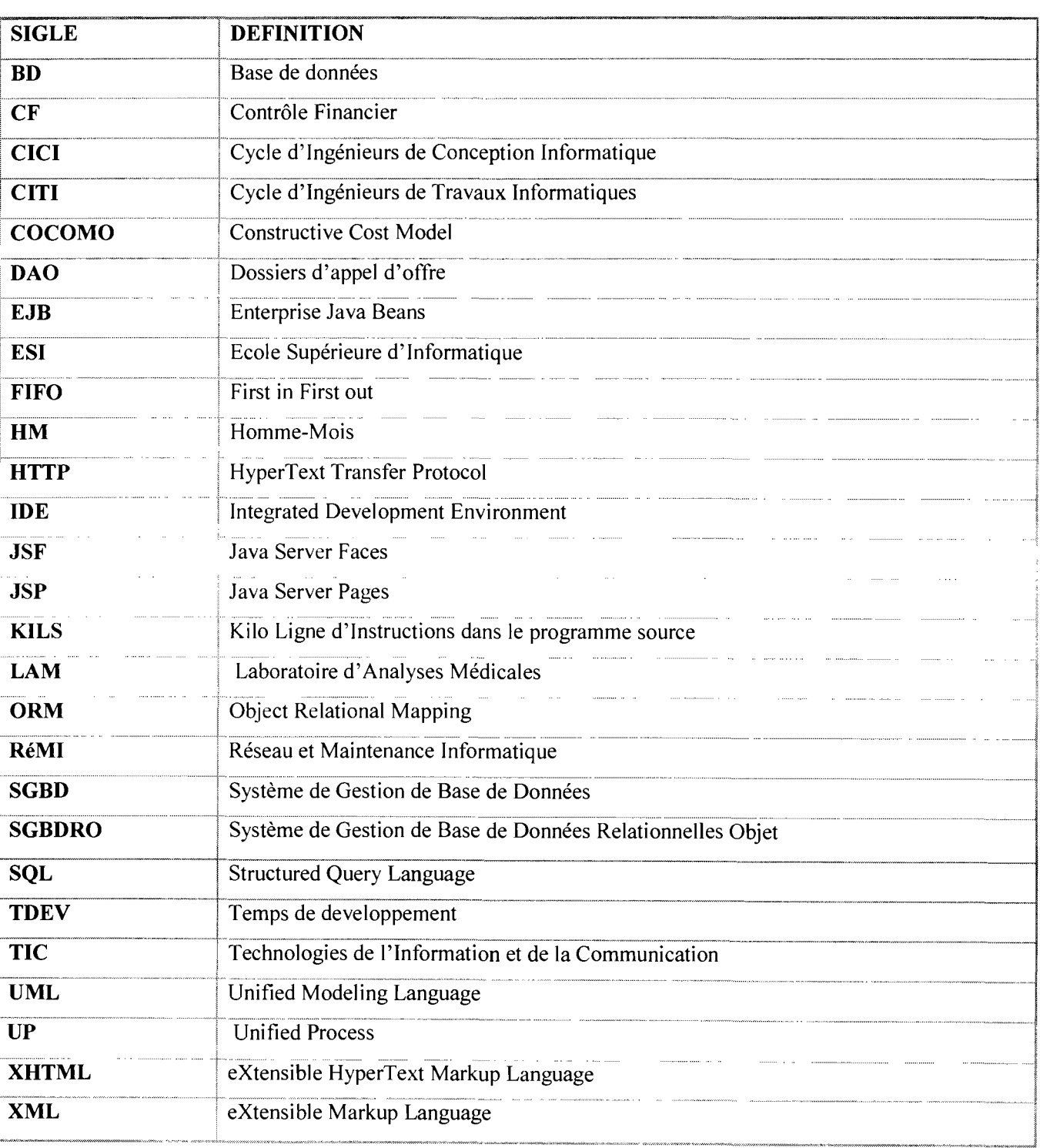

Informatisation de la gestion de stock des réactifs et consommables du Laboratoire d'Analyses Médicales Page VII

# LISTE DES TABLEAUX

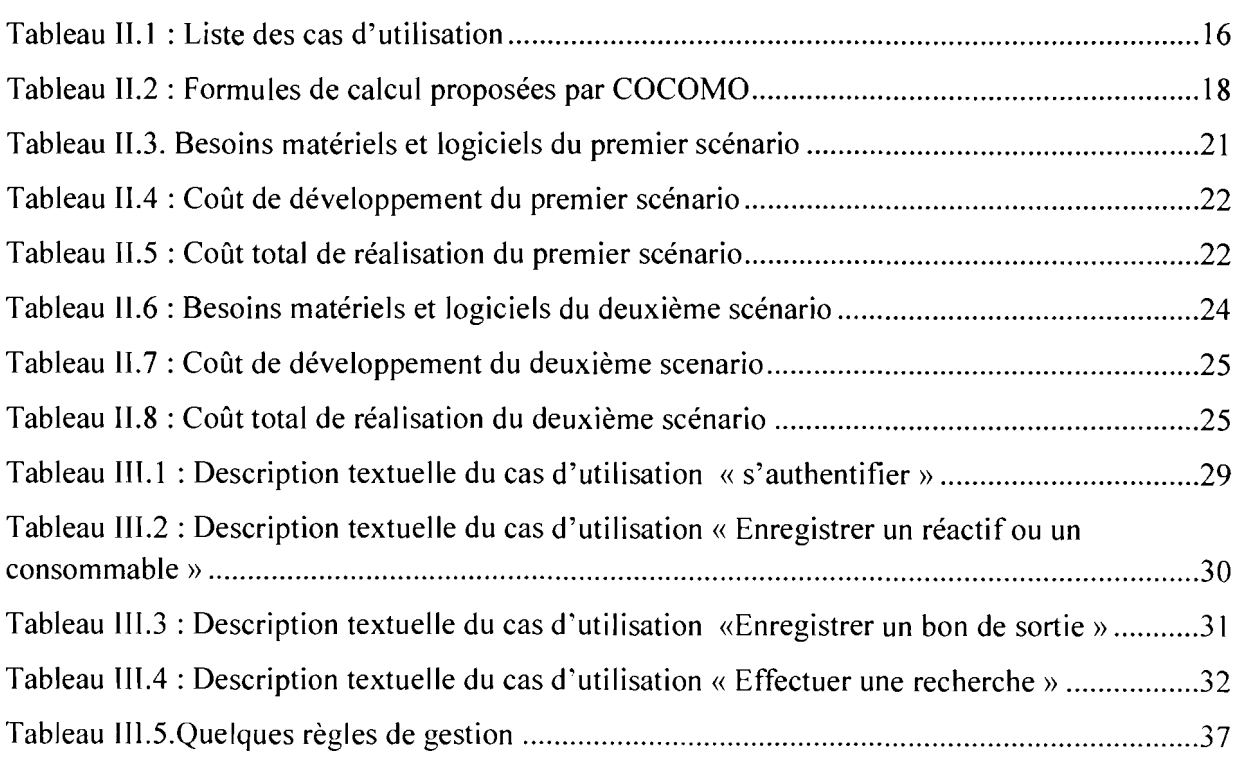

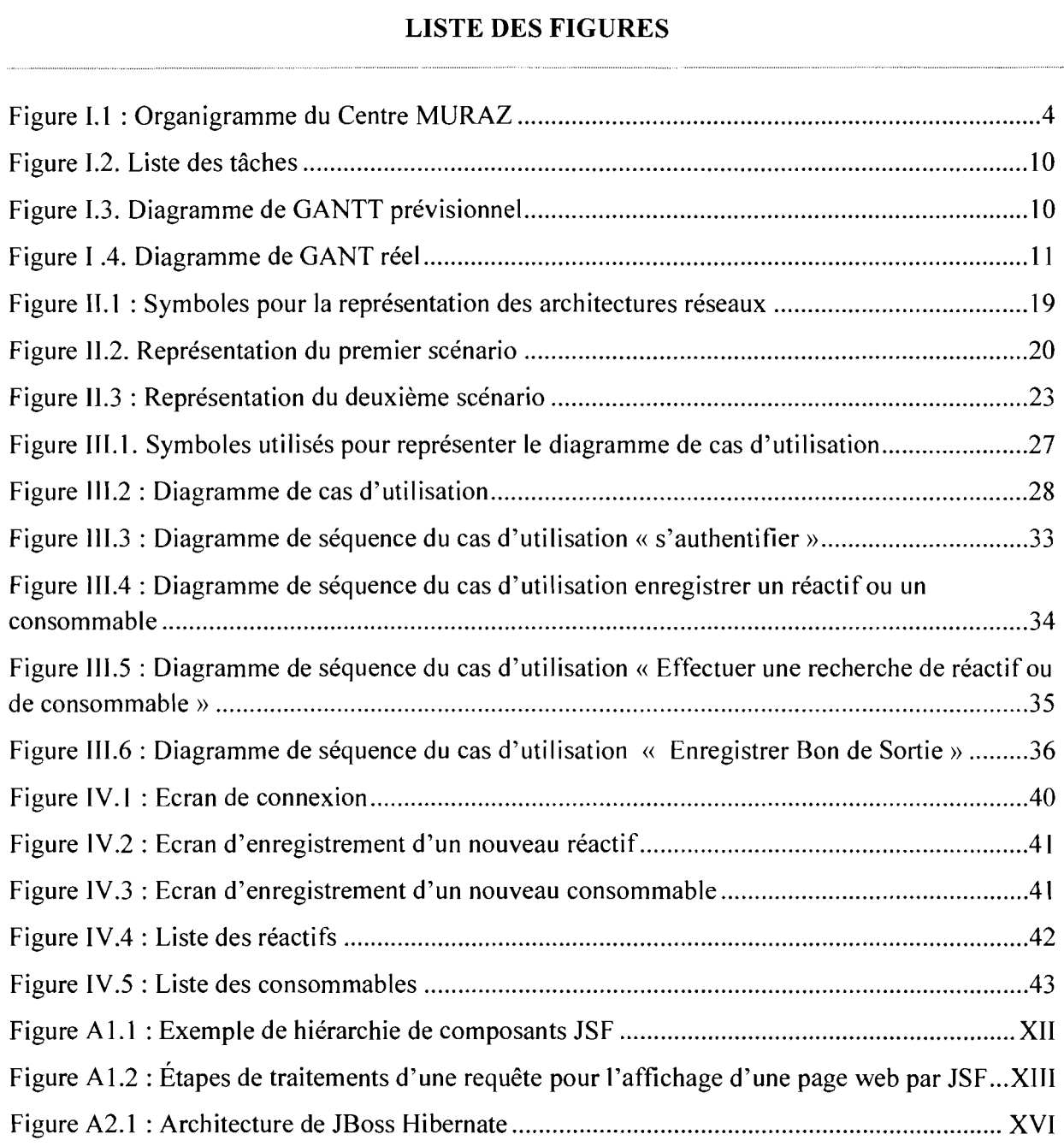

#### AVANT-PROPOS

L'Université Polytechnique de Bobo-Dioulasso a été créée le 23 mai 1997. Elle est située à quinze (15) kilomètres à l'Ouest de Bobo et est composée de six (06) établissements dont l'Ecole Supérieure d'Informatique (ESI) où nous suivons notre formation.

L'ESI a l'organisation pédagogique suivante:

Un Cycle des Ingénieurs de Travaux Informatiques (CITI) regroupant les options:

- $\checkmark$  Analyse et Programmation (AP)
- $\checkmark$  Réseau et Maintenance Informatique (RéMI)
- Un Cycle des Ingénieurs de Conception Informatique (CICI)

Le Cycle des ingénieurs de travaux informatiques option Analyse et Programmation a pour objectif de former des cadres moyens opérationnels et évolutifs qui sont aptes à participer efficacement à la conception, à la réalisation et à la maintenance d'applications informatiques. Cette formation aboutit au diplôme de la licence informatique.

Ce diplôme n'est accordé qu'aux étudiants ayant validé cinq (05) semestres d'études et ayant effectué un stage de trois (03) mois au semestre six (06) en entreprise.

Pour compléter notre formation nous avons effectué un stage de trois (03) mois au Centre MURAZ.

#### **INTRODUCTION GENERALE**

Aujourd'hui, il est unanimement reconnu que la maîtrise de l'information contribue grandement à la prospérité des entreprises. Pour être compétitive une entreprise doit être à même de prendre les bonnes décisions au moment opportun et cela n'est possible que si elle dispose de l'information adéquate en temps réel. Au Burkina-Faso on est de plus en plus conscient de cet état des faits, ce qui amène les entreprises à vouloir se doter de systèmes d'information efficaces. Dans cette dynamique, le centre MURAZ a élaboré en 2012 un schéma directeur informatique dans lequel est inscrit le projet d' « Informatisation de la gestion de stock des réactifs et consommables du Laboratoire d'Analyses Médicales» thème qui nous a été confié. L'informatisation de cette gestion est d'une grande importance pour le Centre MURAZ qui d'une part rencontre d'énormes difficultés liées à la non-disponibilité en temps réel de l'état du stock de réactifs et de consommables de laboratoire, et d'autres parts est quelquefois confronté à des pertes de réactifs dues à une non-utilisation avant les dates de. Pour résoudre le problème qui nous a été soumis, nous avons suivi la méthode d'analyse et de conception informatique UP (Processus Unifié) qui est bâtie sur le langage de modélisation objet UML

Ce rapport qui s'articule autour de quatre chapitres fait la synthèse de notre étude sur le thème ci-dessus cité. Ainsi, nous donnons une présentation générale de notre stage dans le premier chapitre. Dans le second chapitre nous faisons une analyse des besoins. Le troisième chapitre est consacré à la conception de l'application. Il s'agit d'une phase de modélisation théorique de l'application. Avant de conclure nous présentons la réalisation de notre application de gestion de stock des réactifs et consommables du Laboratoire d'Analyses Médicales du Centre MURAZ dans le quatrième chapitre.

#### CHAPITRE 1 : GENERALITES

#### Introduction

Dans ce chapitre, nous présentons la structure d'accueil, nos objectifs ainsi que le langage de modélisation et la démarche d'analyse adoptée. Nous terminons le chapitre par la présentation des acteurs du projet et le planning prévisionnel.

#### 1. Le Centre MURAZ

#### I.1.Présentation du Centre MURAZ

Le Centre MURAZ est un Centre d'excellence et d'innovation dans le domaine de la recherche et de la santé. Il répond aux besoins en formation et recherche aussi bien en sciences humaines que biomédicales sur le plan national et international grâce à la multidisciplinarité de ses chercheurs.

Créé en 1939, il se dénommait alors" Service Général Autonome de la Maladie du Sommeil (SGAMS) " et son objectif premier était de faire reculer la trypanosomiase humaine ou maladie du sommeil qui sévissait dans toute l'Afrique Occidentale Française (AOF). Le SGAMS devint en 1945 le Service Général d'Hygiène Mobile et de Prophylaxie (SGHMP) qui devient en 1956 "Centre MURAZ" en hommage à son premier directeur et fondateur, le médecin militaire Français Gaston MURAZ. Après avoir été centre OCCGE (Organisation de Coopération pour la lutte Contre les Grandes Endémies) dès l'aube des indépendances, il est rétrocédé à l'état Burkinabé en Janvier 2001.

#### 1.2.Missions et Objectifs

#### 1.2.1. Missions

Les missions essentielles du Centre MURAZ sont de contribuer à la prévention, au diagnostic et au contrôle des maladies transmissibles et non transmissibles par la promotion et la réalisation de la recherche en santé, la formation et l'expertise en biologie médicale, en sciences humaines et en santé publique.

#### 1.2.2. Objectifs

Le Centre MURAZ fonctionne dans le but d'atteindre les objectifs du plan national de développement sanitaire qui sont les suivants:

- $\checkmark$  Mener des projets de recherche fondamentale, appliquée ou, opérationnelle sur les maladies transmissibles et non transmissibles.
- $\checkmark$  Contribuer à la lutte contre les maladies transmissibles et non transmissibles.
- $\checkmark$  Collaborer avec les autres services publics pour recueillir l'information sanitaire pertinente et la mettre à la disposition des autorités sanitaires nationales.
- $\checkmark$  Disposer en permanence d'une expertise technique de haut niveau développée prioritairement à partir de compétences nationales.
- $\checkmark$  Contribuer à l'application et la valorisation des résultats de la recherche;
- $\checkmark$  Contribuer à la formation du personnel de santé et en particulier par la recherche et pour la recherche en santé;
- $\checkmark$  Participer au suivi et à l'analyse de la conjoncture nationale et internationale dans le domaine de la recherche en santé et de ses perspectives d'évolution en vue de contribuer à l'élaboration de la politique sanitaire nationale;
- $\checkmark$  Développer des actions de collaboration scientifique nationales et internationales (en particulier des chercheurs et des enseignants chercheurs appartenant à des organismes nationaux et internationaux.

### 1.3. Organisation

Le Centre MURAZ est constitué d'organes d'administration et de direction qui sont le Conseil d'Administration, la Direction Générale, les cadres de concertation et les organes consultatifs. Son organigramme est représenté dans la figure I.l

#### Rapport de fin de cycle Coulibaly Lassina Eric et Ouattara Salia

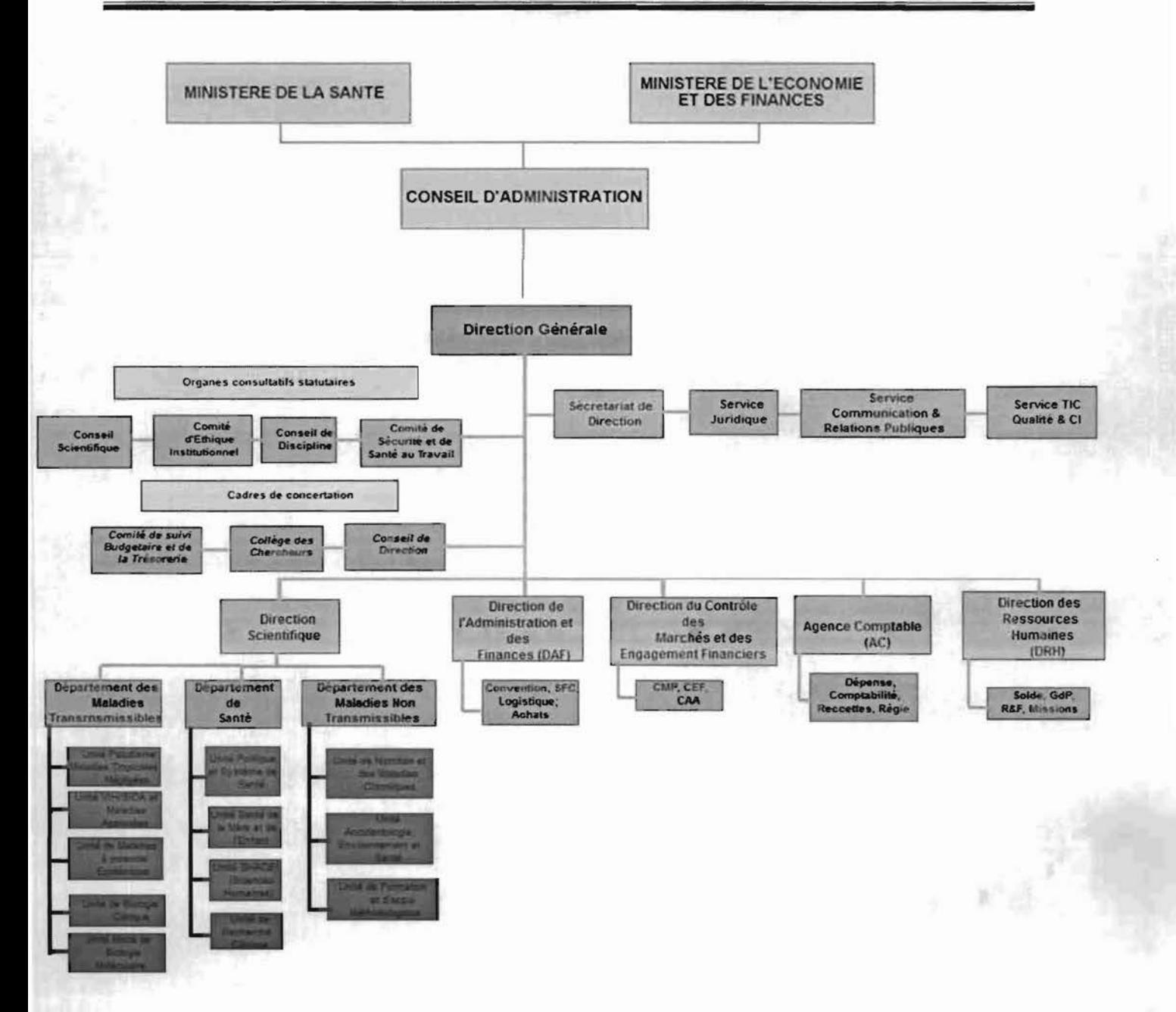

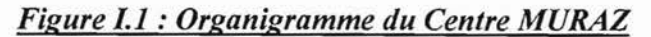

Informatisation de la gestion de stock des réactifs et consommables du Laboratoire d'Analyses Médicales Page 4

#### II. Présentation du thème

#### 1.1. Problématique

Depuis quelques années, l'apport des systèmes d'information à la compétitivité des entreprises est indéniable. D'outils chargés de traiter des opérations répétitives, ces derniers sont devenus de réels outils de pilotage et d'optimisation de l'activité quotidienne. Cependant, la plupart des entreprises sont encore à la traîne dans le traitement automatique de l'information, et rencontrent d'énormes difficultés pour produire des informations au moment opportun pour la prise de décision. Le Centre MURAZ n'est pas épargné par ce problème. En effet de nombreux traitements dont la gestion du stock des réactifs et consommables du Laboratoire d'Analyses Médicales ne sont pas informatisés. Cette gestion manuelle pose de nombreuses difficultés à savoir:

- $\checkmark$  Indisponibilité de l'état du stock en temps réel;
- $\checkmark$  Rupture de stock;
- $\checkmark$  Perte due à la péremption de réactif;
- $\checkmark$  Impossibilité ou difficulté de faire sortir des états de stock des réactifs et consommables.

Ainsi, J'automatisation de cette gestion se présente comme une nécessité dans la résolution de ces problèmes d'où notre thème « *Informatisation de la gestion de stock des réactifs et consommables du Laboratoire d'Analyses Médicales du Centre MURAZ /Bobo».*

#### II.2. Résultats attendus

Au regard des difficultés ci-dessus mentionnées, le Centre MURAZ attend de notre étude une application informatique, pour la gestion de stock de réactifs et consommables du Laboratoire d'Analyses Médicales, qui permettra de :

- $\checkmark$  Enregistrer les entrées de réactifs et de consommables de laboratoire dans le stock;
- $\checkmark$  Enregistrer les sorties de réactifs et de consommables de laboratoire du le stock;
- $\checkmark$  Avertir en cas de besoins de réapprovisionnement;
- $\checkmark$  Enregistrer l'inventaire physique du stock.

#### III. Présentation du langage de modélisation UML [4] [11]

#### IILl. Généralités sur UML

Pour mener à bien un projet d'analyse et de conception informatique, il est important d'utiliser un langage de modélisation approprié. Nous avons choisi UML (Unified Modeling Language, que l'on traduit par « langage de modélisation unifié») comme langage de modél isation.

UML est un langage de modélisation graphique et textuel destiné à comprendre et décrire les besoins, spécifier et documenter des systèmes, définir des architectures logicielles, concevoir des solutions et communiquer des points de vue.

#### 111.2. Caractéristiques de UML

Le langage de modélisation UML présente les caractéristiques suivantes :

- $\checkmark$  Orientation: UML est basé sur les principes du paradigme objet. Les principaux concepts de ce paradigme sont pris en compte. Par ailleurs, il existe dans UML des outils de représentation qui ne sont pas directement issus de l'approche objet (les cas d'utilisation).
- $\checkmark$  UML est une boite à outils: UML établit des standards de notation mais n'impose pas une façon de les appliquer. UML ne prédéfinit ni de démarche de développement ni de niveau d'abstraction. De ce point de vue UML doit être considéré comme une "boîte à outils" à la disposition des utilisateurs qui peuvent suivre une démarche de développement propre à eux.
- $\checkmark$  Généricité de l'approche : Un autre point fort d'UML est sa généricité. En effet il est possible d'adapter certains concepts du noyau pour prendre en compte les particularités des différents contextes d'application. Le mécanisme qui autorise ces adaptations est appelé stéréotype.
- $\checkmark$  Capitalisation des bonnes pratiques de la conception orientée objet: UML réunit les techniques et les pratiques mises en œuvre par les développeurs de logiciels. Il est donc le résultat d'un travail de capitalisation d'expériences dans le domaine de la conception orientée objet.

 $\checkmark$  L'unification des concepts: les concepts proposés sont utilisables à travers les différentes activités d'un processus de développement. Ainsi l'espace du problème (objets métiers) et l'espace de la solution (objets informatiques) peuvent être représentés avec la même notation. Cette Unification facilite une meilleure traçabilité des décisions depuis la spécification jusqu'au codage.

#### 111.3. Diagrammes de UML

Un diagramme est une représentation graphique d'un ensemble d'éléments et de relations qui constituent un système. UML définit neuftypes de diagrammes divisés en deux catégories:

- $\checkmark$  Diagrammes statiques (appelés aussi diagrammes structurels) : diagramme de classes, diagramme d'objet, diagramme de composant, diagramme de déploiements et digramme de cas d'utilisation;
- $\checkmark$  Diagrammes dynamiques (appelés aussi diagrammes comportementaux) : diagrammes d'activités, diagramme de séquences, diagramme d'états-transitions et de collaborations

#### IV. Processus de développement [4J [l1J

#### IV.1.Généralités sur le processus unifié

Un processus de développement est un ensemble de directives ayant pour objectif la réalisation ou l'évolution d'un logiciel. Chaque directive définit « qui» fait « quoi» et« à quel moment ». Le choix d'un processus approprié est une clé de la réussite d'un projet. Les auteurs d'UML préconisent un processus guidé par les besoins des utilisateurs, centré sur l'architecture logicielle, itératif et incrémental. Le Processus Unifié (Unified Process, UP en anglais) et ses dérivées telles que le Rational Unified Process (RUP) et le 2 Track Unified Process (2TUP) sont des exemples de processus qui répondent aux recommandations des auteurs d'UML. Notre choix se porte sur le Processus Unifié car il s'adapte à notre projet

#### IV.2.Caractéristiques du processus unifié

Le Processus Unifié est un processus de développement logiciel dont les caractéristiques essentielles sont les suivantes:

- $\checkmark$  il est à base de composants;
- $\checkmark$  il utilise le langage UML (ensemble d'outils et de diagrammes);

#### IV.3.Phases du processus unifié

Les quatre principales phases du processus unifié sont : la phase de création, la phase d'élaboration, la phase de construction et la phase de transition. Les activités correspondantes à ces phases sont: l'expression des besoins, l'analyse, la conception, l'implémentation et les tests.

Les quatre phases du Processus Unifié:

- $\checkmark$  Création : cette phase porte sur les besoins principaux du point de vue de l'utilisateur, de J'architecture générale du système et les risques majeurs.
- $\checkmark$  Elaboration : elle reprend les éléments de la phase de création et les précise pour arriver à une spécification détaillée de la solution retenue.
- $\checkmark$  Construction: c'est la phase de réalisation d'une version bêta du produit. Le produit contient tous les cas d'utilisation définis au niveau de la phase de création.
- $\checkmark$  Transition: c'est la phase de déploiement suivi de test du produit au niveau des utilisateurs.

#### V. Acteurs du projet

Les acteurs d'un projet sont toutes les personnes qui interviennent dans sa gestion. Ils sont divisés en trois (03) groupes qui sont:

- $\checkmark$  le groupe de pilotage;
- $\checkmark$  le groupe de projet;
- $\checkmark$  le groupe des utilisateurs.

#### V.l. Le groupe de pilotage

Le groupe de pilotage est un groupe d'encadreurs chargé d'arbitrer et de contrôler les décisions à prendre. Il valide les grands choix techniques, fixe les orientations générales et les délais à respecter. Il définit également les moyens à mettre en place pour la réalisation du projet et approuve le plan d'action établit par le groupe de projet.

Il est constitué de :

- ,/ Dr Drabo Aly, responsable du Laboratoire d'Analyses Médicales du Centre MURAZ, notre maître de stage;
- $\checkmark$  Dr Joëlle Compaoré, enseignante -chercheur à l'ESI, notre superviseur;

./ Mr Da Sié Donald, gestionnaire du stock des réactifs et consommables du Laboratoire d'Analyses Médicales du centre MURAZ.

# V.2.Le groupe de projet

Le groupe de projet est chargé de l'exécution du projet, c'est-à-dire l'analyse, la conception, la réalisation et le déploiement de l'application. Il établit également les rapports sur l'activité et l'avancement du projet auprès du groupe de pilotage.

Ce groupe est composé de :

- $\checkmark$  Coulibaly Lassina Eric, Elève-Ingénieur en Analyse et Programmation 3<sup>e</sup> année à l'ESI;
- $\checkmark$  Ouattara Salia, Elève-Ingénieur en Analyse et Programmation  $3^e$  année à l'ESI.

### V.3.Le groupe des utilisateurs

Il est constitué des utilisateurs potentiels du système qui sera développé. Il joue donc un rôle important dans la capture des besoins du système, et dans la validation des fonctionnalités développées.

Il est composé de :

- ./ Dr Drabo Aly, responsable du Laboratoire d'Analyses Médicales;
- $\checkmark$  Monsieur DA Sié, gestionnaire du stock;
- $\checkmark$  Madame BAYALA, responsable de la logistique;
- $\checkmark$  Les chefs des différentes sections du Laboratoire d'Analyses Médicales.

### VI. Planning prévisionnel

La réalisation d'un projet passe par l'établissement et surtout le respect d'un planning prévisionnel bien défini en accord avec le groupe de pilotage. Ce planning doit tenir compte des contraintes liées à l'organisation interne de la structure d'accueil, du temps qui est imparti au groupe de projet et de la méthode d'analyse. Il doit permettre au groupe de projet de suivre l'avancée du projet.

#### VI.1. Détermination de la liste des tâches

Afin de mieux gérer la complexité d'un travail, il convient de le diviser en de petites tâches plus faciles à comprendre et à réaliser. La figure I.2 présente la liste des tâches qui composent notre projet.

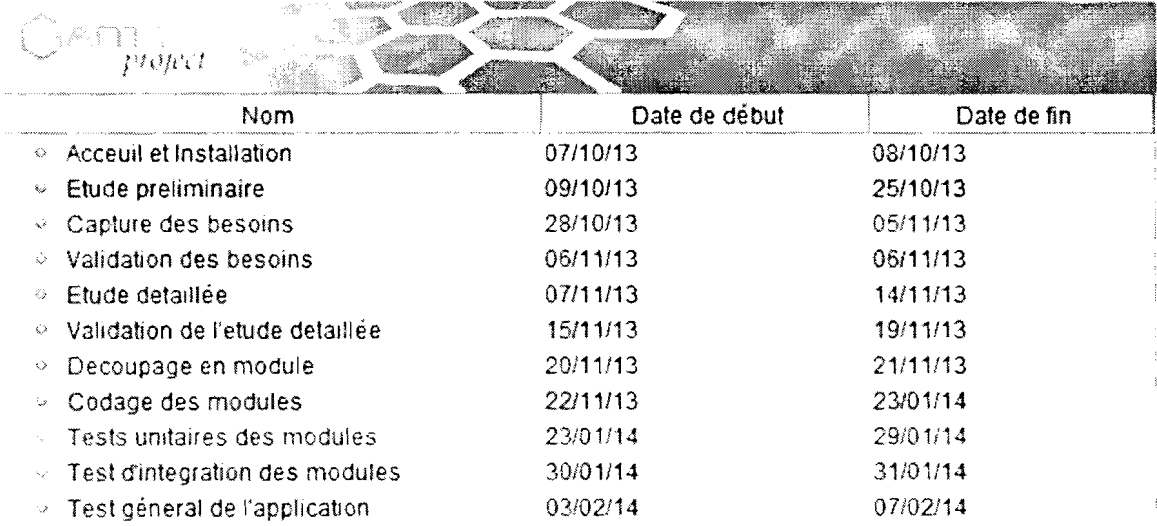

### Figure I.2. Liste des tâches

#### VI.2. Diagramme de GANTT prévisionnel

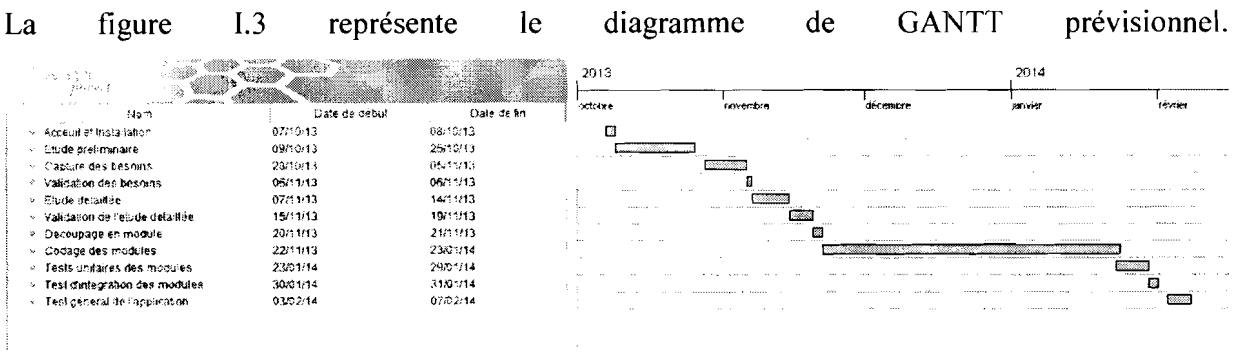

### Figure I.3. Diagramme de GANTT prévisionnel

#### VI.3. Diagramme de GANTT réel

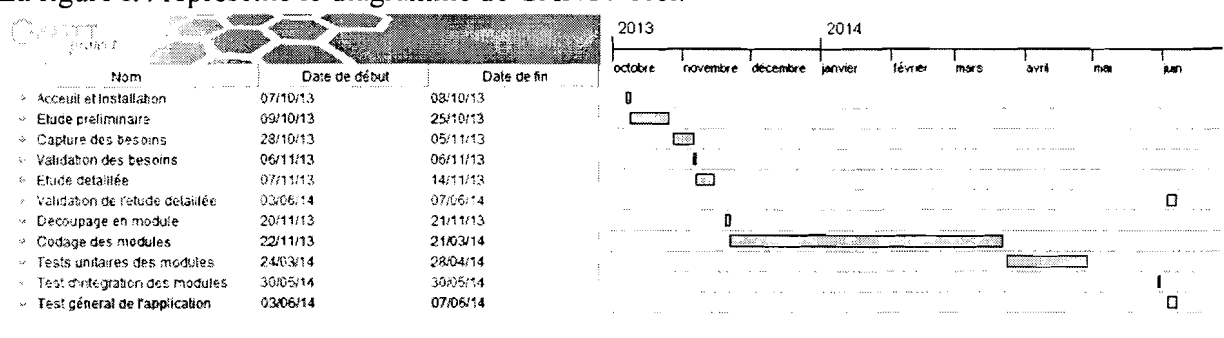

La figure I.4 représente le diagramme de GANTT réel.

Figure I.4. Diagramme de GANT réel

#### VI.4. Explication des écarts

Une des raisons majeures de ces écarts est la difficulté de prise en main des outils utilisés. En effet, la compréhension du fonctionnement de PrimeFaces et de JBoss Hibernate a pris plus de temps que prévu. Aussi, la taille et la complexité du futur système ont été minimisées ; ce qui a entrainé une révision importante dans la validation des besoins fonctionnels. Enfin, il y a la complexité de communication avec les utilisateurs.

#### Conclusion

Le présent chapitre nous a permis de présenter le Centre MURAZ notre structure d'accueil. Par ailleurs, cette première étape de notre étude nous a permis de définir le contexte d'étude, l'approche de résolution ainsi que la gestion de notre projet. Cette étape nous sert de guide pour la suite de notre étude dont l'étape suivante consistera à l'analyse des besoins fonctionnels et techniques.

# CHAPITRE II : ANALYSE DU SYSTEME

#### Introduction

La phase d'analyse permet d'établir une liste exhaustive et précise des fonctionnalités attendues en se focalisant sur le métier des utilisateurs. Elle permet également de définir les spécifications techniques ainsi que l'architecture réseau adéquate. Ainsi dans ce chapitre nous présentons d'abord l'analyse des besoins tant fonctionnels que techniques, puis nous décrivons les solutions proposées pour atteindre les objectifs fixés

### 1. Analyse des besoins

### 1.1. Spécifications fonctionnelles

#### 1.1.1. Interviews des utilisateurs

Les principales techniques utilisées pour l'étude de l'existant sont la lecture de documents décrivant le métier des utilisateurs et les interviews. Pour notre projet, nous utilisons essentiellement la technique des interviews car elle présente l'avantage de favoriser la communication entre les développeurs et les futurs utilisateurs du système. Dans ce qui suit nous présentons les comptes rendus d'interviews que nous avons menées

### Compte rendu d'interviews du chef de Laboratoire d'Analyses Médicales

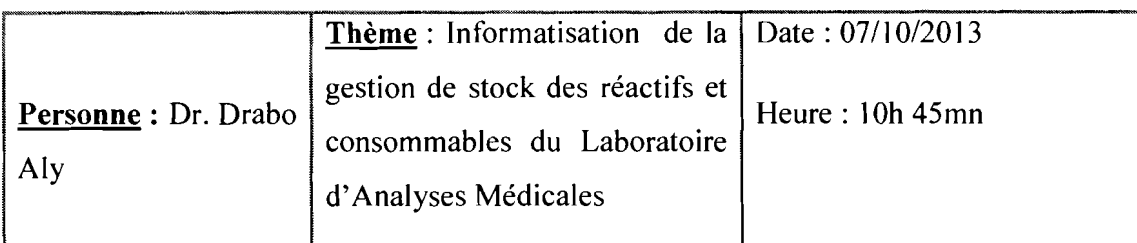

Le Laboratoire d'Analyses Médicales du centre MURAZ comporte plusieurs sections à savoir la Biochimie, la Parasitologie, la Mycobactérie, la Sérologie, l'Immunologie et la Virologie. Les réactifs et consommables sont utilisés dans ces différentes sections d'où la nécessité de leur gestion structurée et optimale.

# $\checkmark$  Expression des besoins

Chaque section en fonction des examens de l'année précédente exprime son besoin en réactifs et consommables sur une fiche auprès du responsable du laboratoire d'Analyses Médicales pour réapprovisionnement. Le responsable du laboratoire monte un dossier d'expression des besoins qu'il transmet au responsable des marchés. Le responsable des marchés émet ainsi le DAO (Dossiers d'appel d'offre) auquel des fournisseurs vont postuler. Le marché est accordé au fournisseur qui répond au critère de sélection de la structure.

### Compte rendu d'interview du gestionnaire de stock

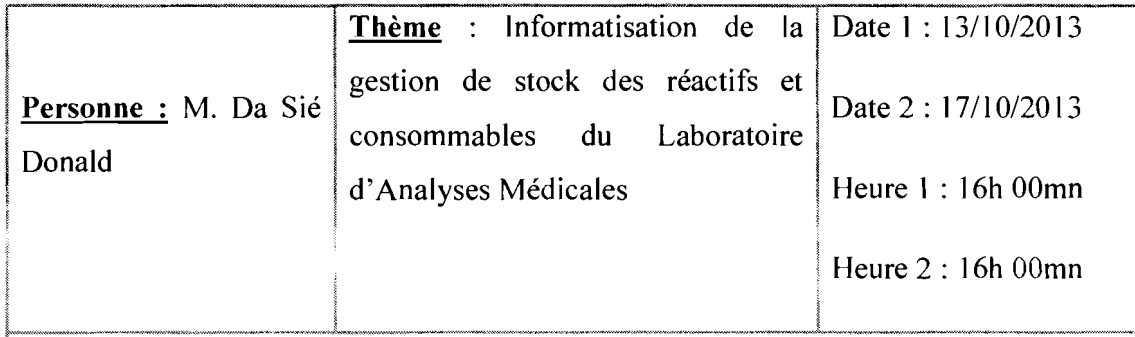

# Réception des réactifs et consommables et stockage

Lors de la livraison un comité de réception (un agent de la Direction des Affaires Financière, un agent du CF, un agent de la section bénéficiaire, la responsable logistique) contrôle les réactifs et consommables par rapport à la qualité et aux besoins exprimés. Les réactifs sont enregistrés sur des fiches de stock avec tous les détails.

Les réactifs et consommables sont stockés selon les consignes du fabriquant c'est-à-dire a une température bien précise dans les chambres froides ou à la température ambiante. Les réactif sont disposés par catégorie et sont sortis avec la méthode FIFO (first in first out).

# Utilisation des réactifs et consommables

L'approvisionnement en réactifs et consommables au niveau des sections s'effectue chaque vendredi. Chaque section doit déposer sa demande de réactifs et consommables pour la semaine à venir au près du gestionnaire de stock chaque fin de semaine. Le gestionnaire de stock fait le point et déstocke les réactifs et consommables demandés. Un bilan mensuel est effectué par le gestionnaire de stock qui le soumet au responsable logistique.

# Compte rendu d'interview du responsable logistique

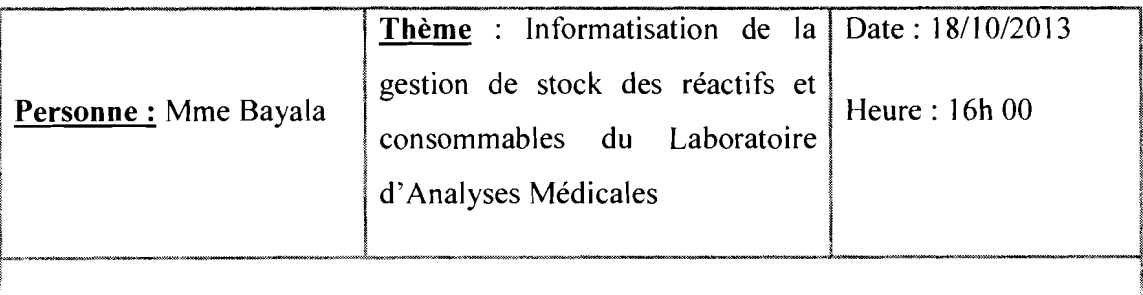

Dans le système actuel la gestion des réactifs et consommables est effectuée essentiellement par le gestionnaire du stock. La responsable logistique n'assiste souvent qu'à la réception des réactifs et consommables.

# 1.1.2. Fonctionnalités du futur système

Les fonctionnalités qui suivent sont celles que nous proposons de réaliser pour le système à développer:

- $\checkmark$  L'enregistrement des produits entrants : il s'agit pour ce module de permettre l'enregistrement des réactifs et consommables livrés par les fournisseurs;
- $\checkmark$  L'affichage de l'état du stock : il s'agit pour ce module de fournir une liste des réactifs et consommables en stock ainsi que tous les détails sur les produits en stock
- $\checkmark$  Enregistrement des produits sortants de stock : pour ce module, il s'agit d'enregistrer la sortie des réactifs et consommables, d'enregistrer la section

Informatisation de la gestion de stock des réactifs et consommables du Laboratoire d'Analyses Médicales Page 14

bénéficiaire, de fournir l'historique des sorties de stock et d'effectuer une mise à jour des stocks.

- $\checkmark$  L'enregistrement des demandes de réactifs et consommables : pour ce module il s'agit d'enregistrer les demandes des réactifs et consommables par les chefs de sections du laboratoire d'Analyses Médicales.
- $\checkmark$  Edition des inventaires : semestriellement ce module permet d'enregistrer le résultat de l'inventaire physique du stock.
- $\checkmark$  La recherche : il s'agit pour ce module de faciliter les opérations de recherche dans l'application.

### I.1.3.Identification des acteurs du futur système

Un acteur est un humain ou une machine ne faisant pas partie de la solution à réaliser mais qui participe au fonctionnement général de la solution par une interaction.

Les acteurs du futur système sont :

- $\checkmark$  L'administrateur : il est responsable de la gestion des utilisateurs ainsi que de tous les paramétrages de l'application.
- $\checkmark$  Le chef du laboratoire : cet acteur peut consulter toutes les entrées et sorties de stock et éditer les inventaires. Il supervise toute la gestion, génère les besoins en réactifs et consommables pour le réapprovisionnement.
- $\checkmark$  Le gestionnaire du stock : il gère les enregistrements des fiches d'entrées et sorties du stock.
- $\checkmark$  Le responsable logistique : cet acteur se chargera de générer les inventaires.
- $\checkmark$  Les chefs des différentes sections du Laboratoire : ces acteurs se chargeront de faire une demande de réactifs ou de consommables

### I.1.4.Identification des cas d'utilisation du futur système

L'identification des acteurs en interaction avec le système et des différentes fonctionnalités attendues permettent de déterminer les cas d'utilisation présentés dans le tableau ILl

# Tableau **ILl:** Liste des cas d'utilisation

1445.<br>1445.

**1** 

1

**1** 

**1** 

1

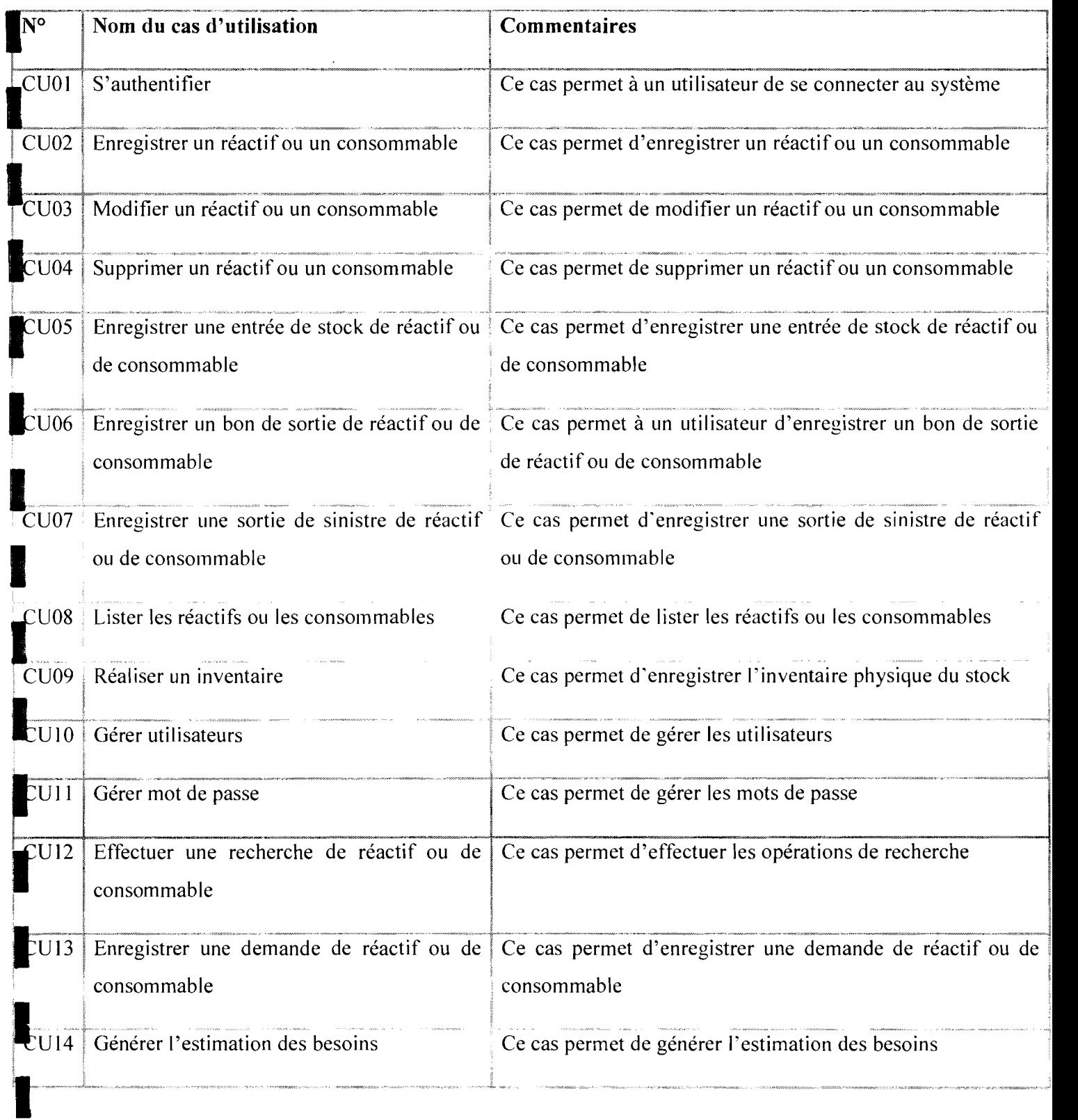

#### 1.2. Spécifications techniques

#### 1.2.1. Plateforme de développement

La plateforme de développement utilisée pour la réalisation de notre application est JEE ( Java Enterprise Edition dans sa version 7) qui est l'extension serveur de la plateforme JSE (Java Standard Edition) de SUN. C'est une plateforme de développement qui permet de développer des applications Web composées de Servlet et JSP et des applications métiers à base d'EJB. JEE est également une spécification destinée aux éditeurs de logiciels qui désirent créer des serveurs d'applications compatibles JEE. Pour utiliser toute la puissance de cette plateforme, nous utilisons le Framework d'interfaces utilisateur Java Server Faces (JSF) dans sa version 2.2 ainsi que la librairie de composants graphiques PrimeFaces 4.2.2.

#### 1.2.2. SGBD

La gestion des données du futur système est assurée par le système de gestion de base de données (SGBD) PostgreSQL 9.3.1, largement reconnu pour son comportement stable, proche d'Oracle et aussi pour ses possibilités de programmation étendues, directement dans le moteur de la base de données, via PL/pgSQL.

#### 1.2.3. Serveur d'applications

Le serveur d'application sur lequel sera déployé l'application, une fois achevée, est GlassFish Server Open Source dans sa version 4.0. C'est un serveur d'application facile à utiliser, rapide et faisant parti des leaders du marché. Il permet également d'accroître les performances tout en offrant des fonctions de clustering et de disponibilité élevée aux services évolutifs qui sont capables de fonctionner malgré une défaillance matérielle ou logicielle.

#### 1.2.4. Solution d'ORM

Afin de rendre le futur système portable d'un point de vue SGBD et de permettre l'abstraction de toute sa partie SQL, nous utilisons le Framework de mapping objet-relationnel (en anglais object-relational mapping ou ORM) JBoss Hibemate 3.2.5. En effet, ce Framework facilite la persistance et la recherche de données dans une base de données en réalisant lui-même la création des objets et les traitements de remplissage de ceux-ci en accédant à la base de données. La quantité de code ainsi épargnée est très importante d'autant plus que ce code est généralement fastidieux et redondant.

Informatisation de la gestion de stock des réactifs et consommables du Laboratoire d'Analyses Médicales Page 17

#### 1.2.5. Méthode de calcul du coût de développement

La méthode de calcul de coût utilisée pour évaluer l'effort à fournir pour la réalisation de notre projet est COCOMO (acronyme de l'anglais *COnstructive COst MOde!).* Elle propose trois (03) formules de calcul en fonction de la complexité de l'application à réaliser:  $S$  (en anglais *organic), P* (en anglais *semidetached)* et *E* (en anglais *embedded).*

Le tableau IL2 présente les formules proposées par COCOMO en fonction de la complexité de l'application à réaliser.

| <b>COMPLEXITE</b> | <b>EFFORT</b>                                       | <b>TEMPS DE DEVELOPPEMENT</b>     |  |  |
|-------------------|-----------------------------------------------------|-----------------------------------|--|--|
|                   | (EN HOMME MOIS)                                     | (TDEV EN MOIS)                    |  |  |
|                   | <i>Effort</i> HM= 2,4 * <i>KILS</i> <sup>1,05</sup> | $TDev = 2.5 * (Effort HM)^{0.38}$ |  |  |
|                   | <i>Effort</i> HM= $3 * KILS$ <sup>1,12</sup>        | $TDev = 2.5 * (Effort HM)^{0.35}$ |  |  |
|                   | <i>Effort</i> HM= 3.6 * <i>KILS</i> <sup>1,2</sup>  | $TDev = 2.5 * (Effort HM)^{0.32}$ |  |  |

Tableau II.2 : Formules de calcul proposées par COCOMO

### II. Etude des scenarii: les architectures réseaux

L'étude des différents scenarii permet de déterminer l'architecture réseau du système, de calculer le coût des équipements à acquérir ainsi que le coût de l'application. Pour la représentation de l'architecture réseau des différents scenarii, nous utiliserons les symboles de la figure II.1 :

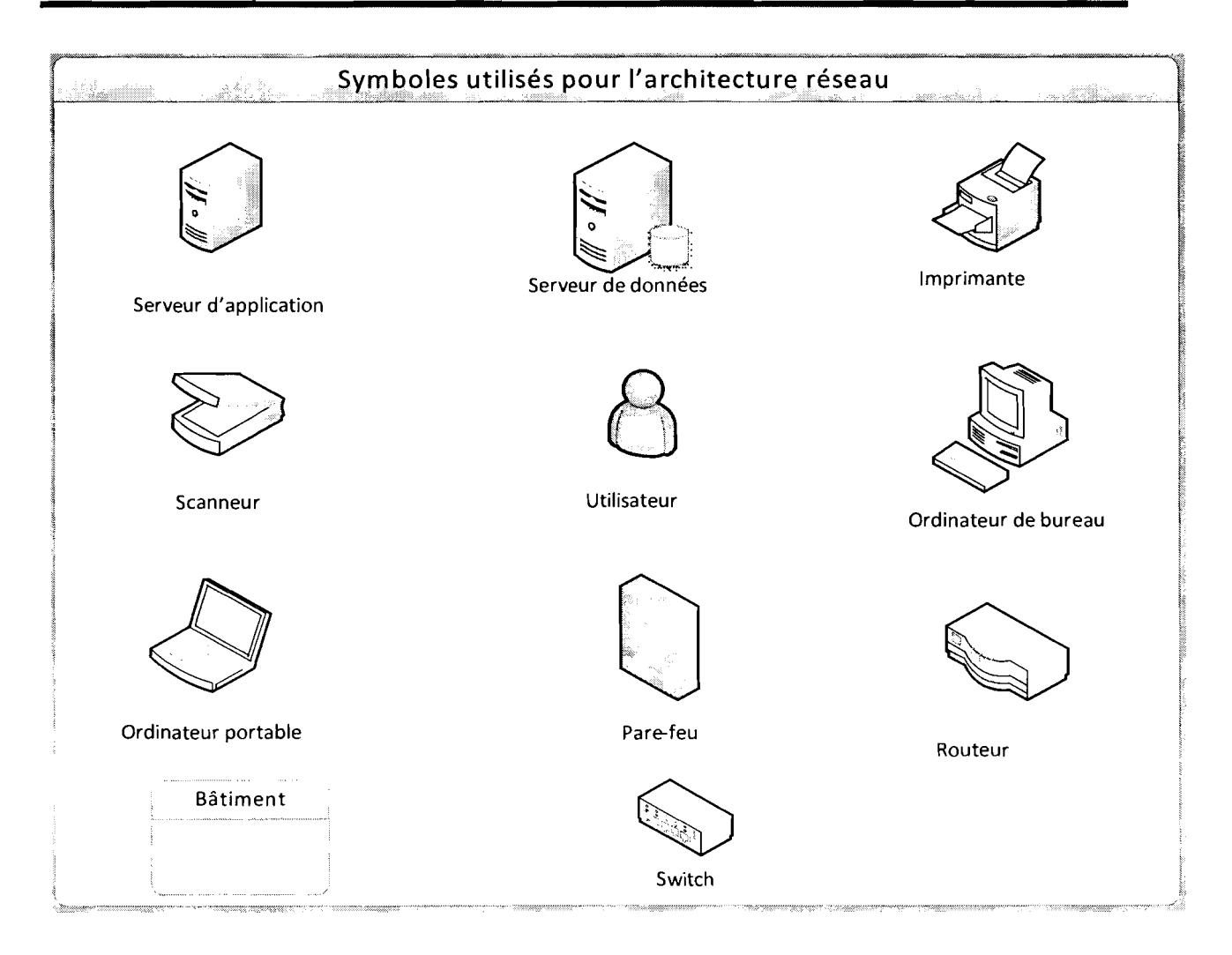

# *Figure ILl: Symboles pour la représentation des architectures réseaux*

# II.l.Description des scénarii

# II.l.I.Premier scénario

Le premier scénario qui est représenté dans la Figure II.2. permet de satisfaire les contraintes de fonctionnement du système. Les serveurs (d'application et de données) sont rassemblés dans un sous-réseau. Chaque utilisateur devra alors se rendre au sein de l'entreprise pour accéder à l'application à partir d'un client léger (navigateur web). Les différents coûts de l'application de ce scenario sont présentés dans le tableau II.3 où « NIA» dans la colonne « Quantité» est mis pour les éléments qu'on ne peut quantifier.

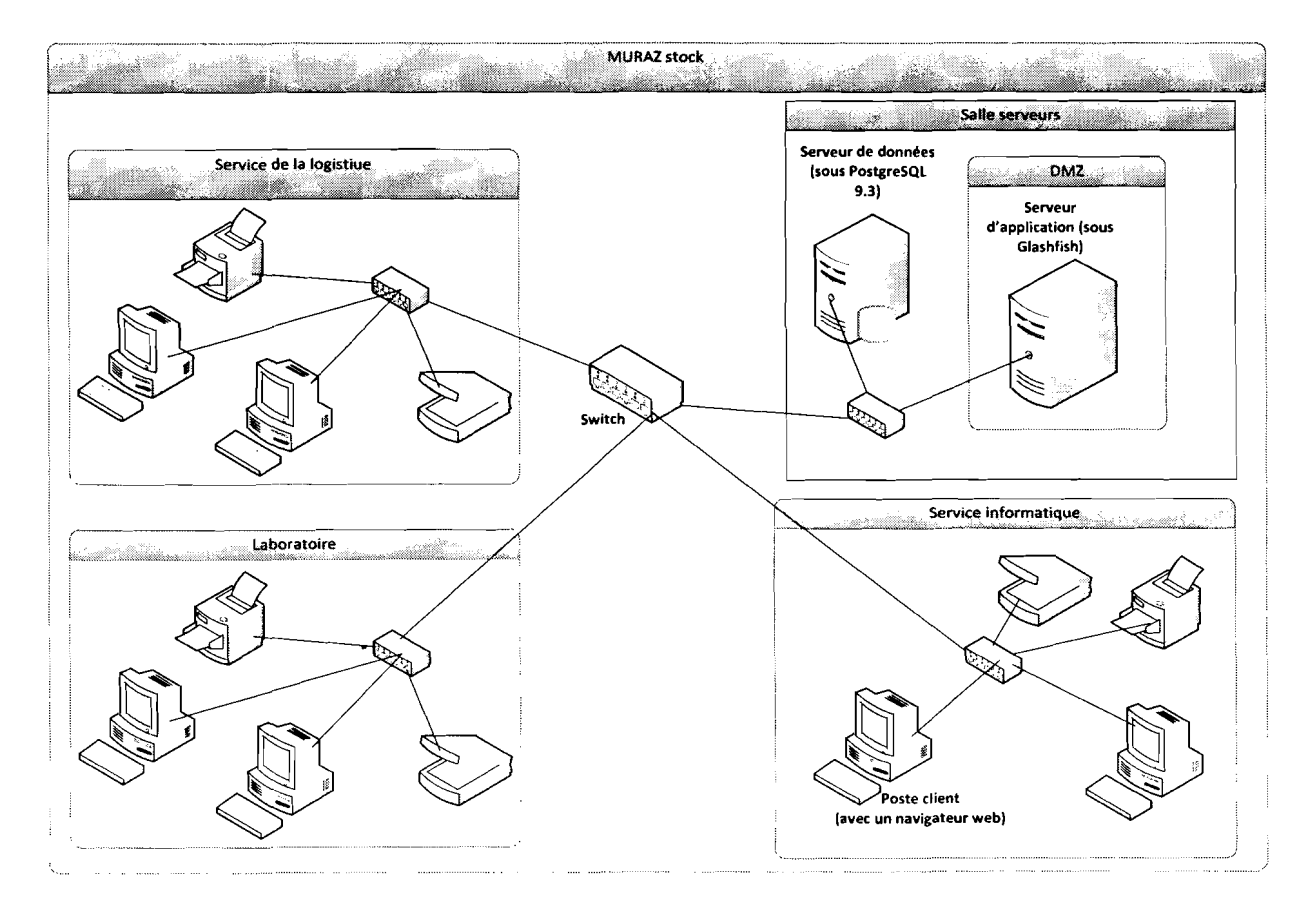

*Figure II.2. Représentation du premier scénario*

#### II.1.1.1.Besoins matériels et logiciels

Les besoins matériels et logiciels de ce scénario sont présentés dans le tableau II.3.

#### Tableau II.3. Besoins matériels et logiciels du premier scénario

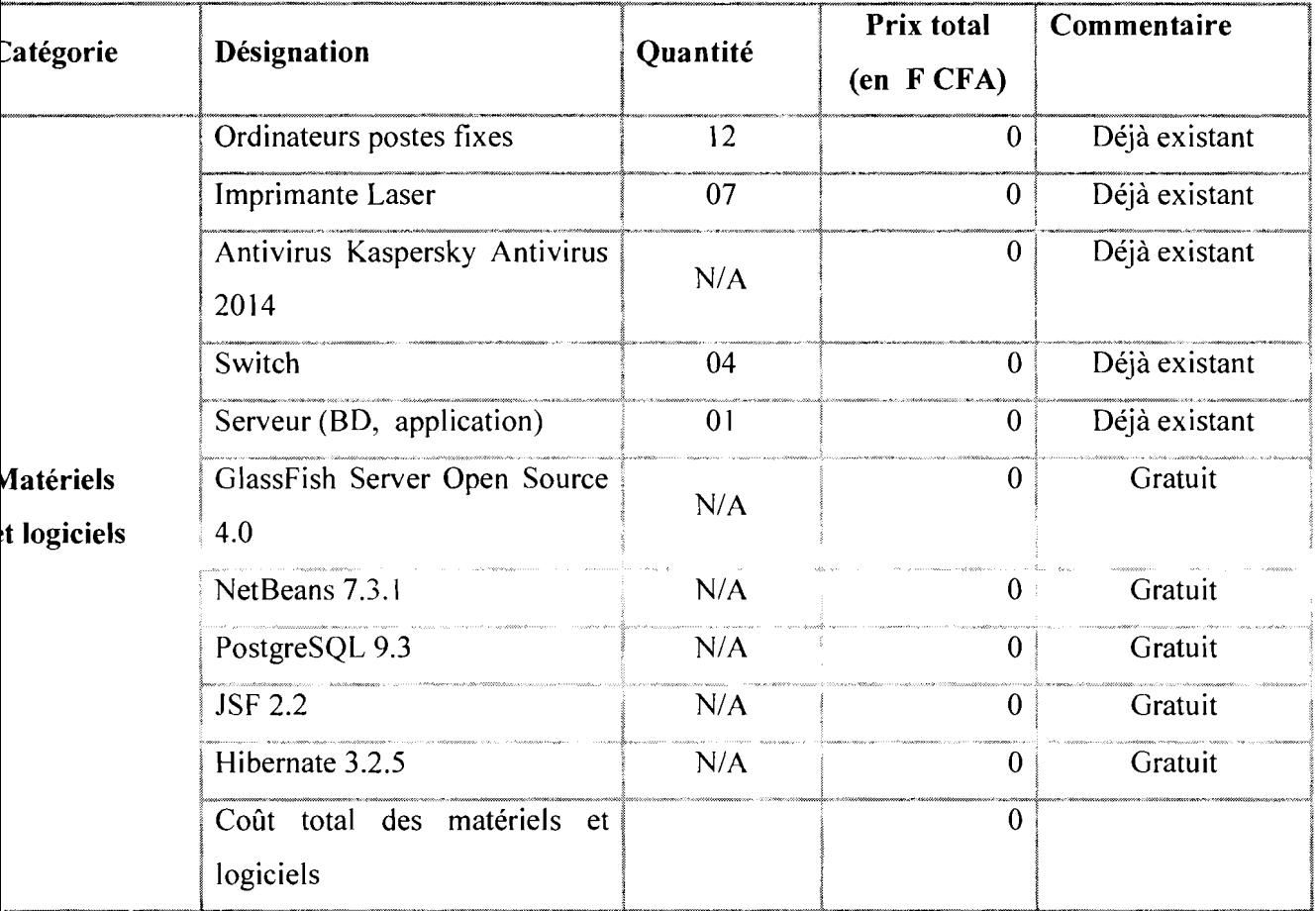

### II.1.1.2.Coût de développement et de formation des utilisateurs

### v" Cout de développement

Un projet de type mode embarqué convient au mieux pour ce premier scénario.

Le tableau II.4 présente le coût de développement du premier scénario

### Tableau II.4 : Coût de développement du premier scénario

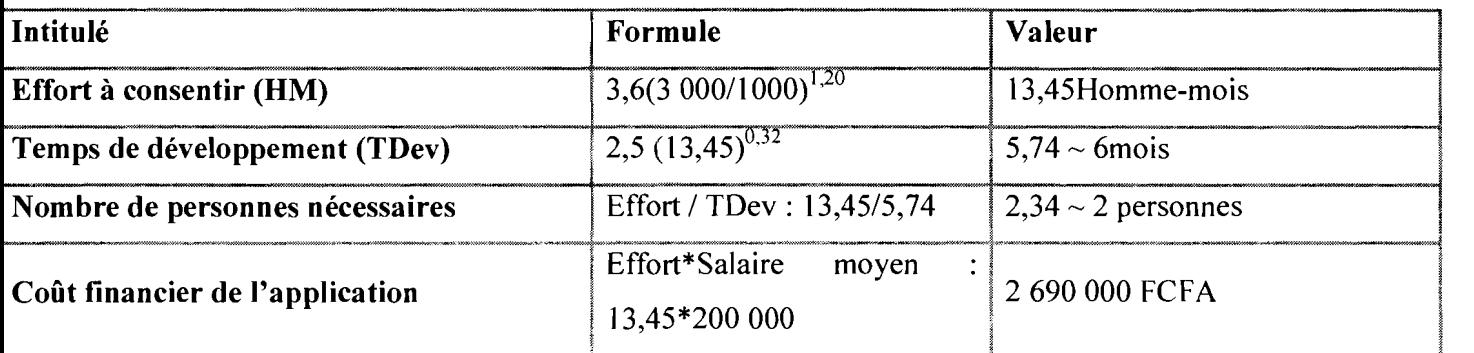

### $\checkmark$  Cout total de réalisation du premier scénario

Le tableau 11.5 présente le coût de réalisation pour le premier scénario

#### Tableau ILS: Coût total de réalisation du premier scénario

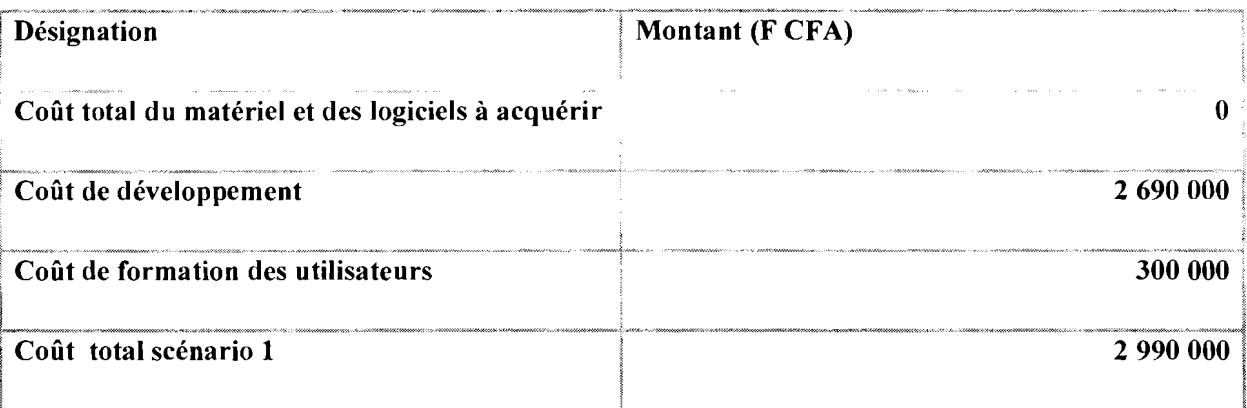

Les avantages de ce scénario sont :

- $\checkmark$  Une mise en œuvre assez facile;
- $\checkmark$  Protection contre les attaques et intrusions externes, donc un niveau de sécurité plus élevé.

L'inconvénient majeur réside dans le fait que ce scenario ne permet pas la mobilité des utilisateurs

#### II.1.2.Deuxième scénario

La différence entre ce scénario et le précédent réside dans son ouverture à Internet. Cela permettra aux utilisateurs de se connecter au système à distance et d'y effectuer des opérations. L'architecture de ce scenario est représentée par la Figure 11.3

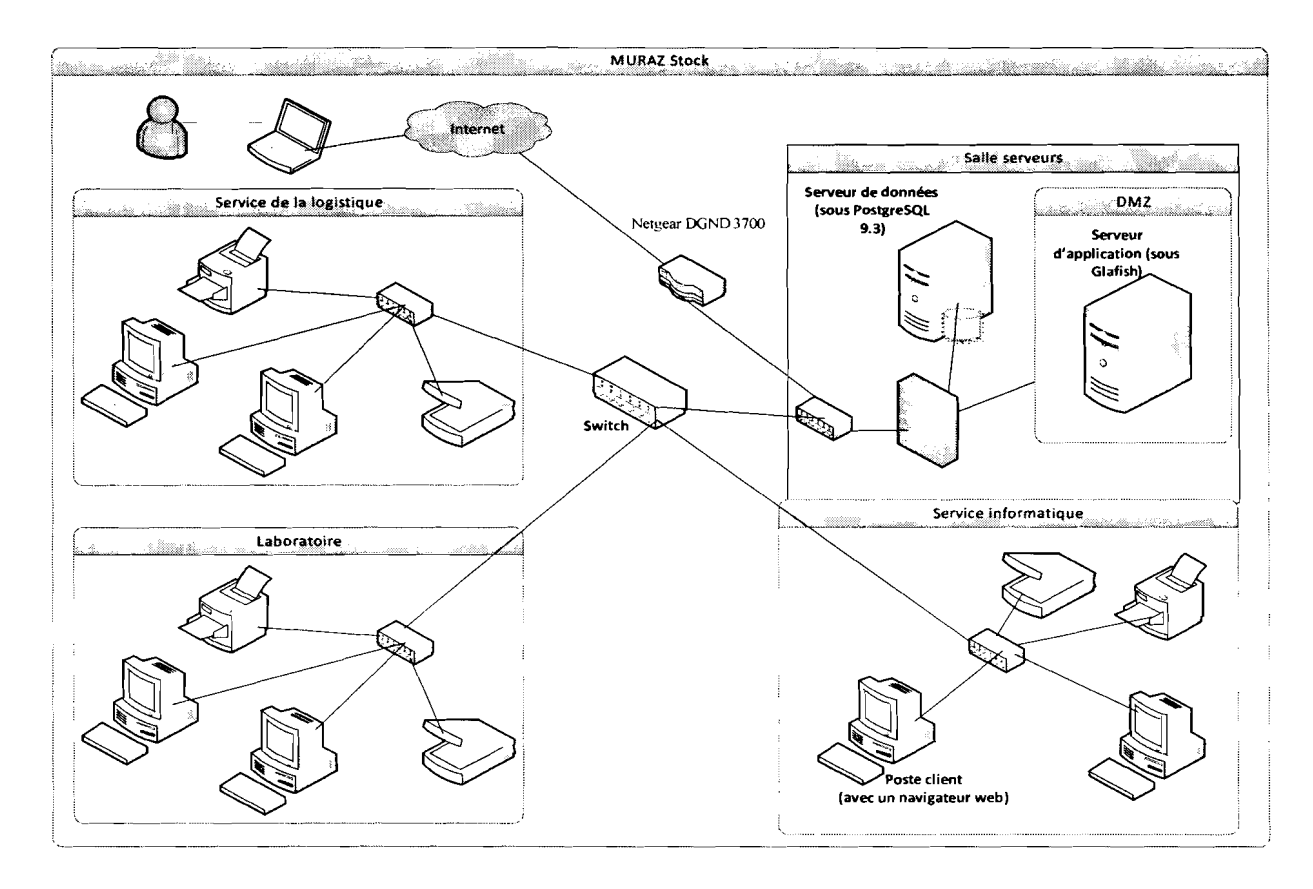

# *Figure II,]* : *Représentation du deuxième scénario*

### II.1.2.1. Besoins matériels et logiciels

Les différents coûts de l'application de ce scenario sont regroupés dans le tableau II.7

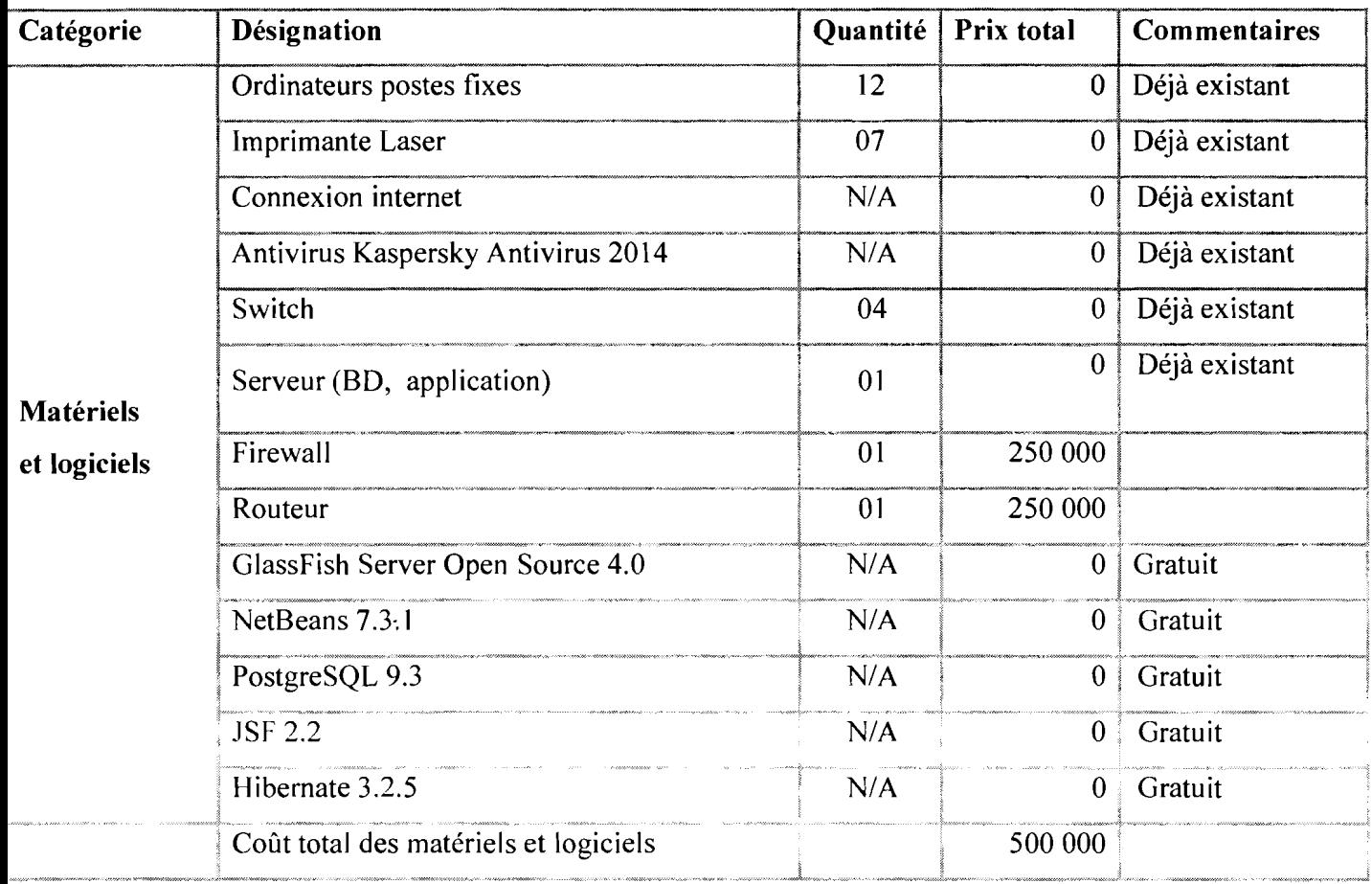

#### Tableau II.6 : Besoins matériels et logiciels du deuxième scénario

# II.1.2.2.Coût de développement et de formation des utilisateurs

# $\checkmark$  Coût de développement de l'application

Un projet de type mode organique convient au mieux pour ce deuxième scénario Le tableau IL7 présente le coût de développement du deuxième scénario

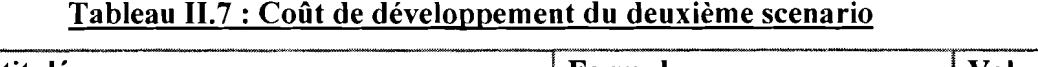

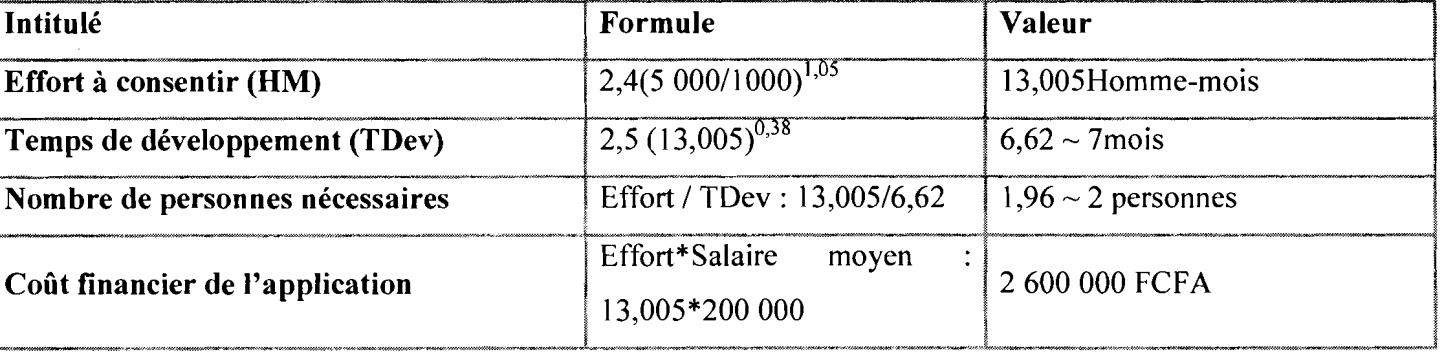

# $\checkmark$  Cout total de réalisation de l'application du deuxième scénario

Le tableau 11.8 présente le coût de réalisation de l'application du deuxième scénario

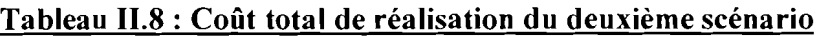

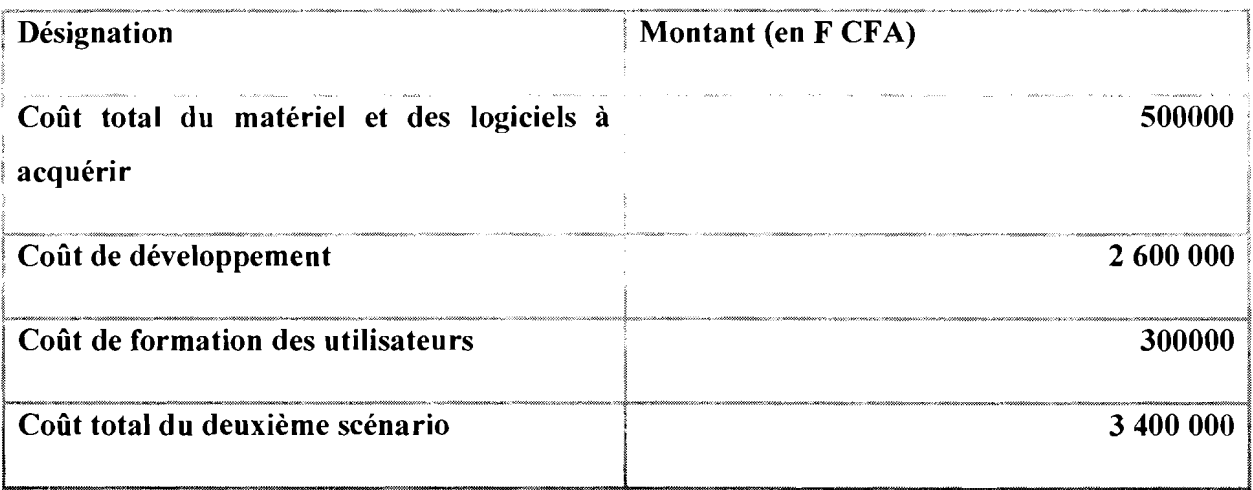

Dans ce second scénario, il faut ajouter au coût total de réalisation de l'application, le coût de l'accès internet qui s'élève à 80000 FCFA par mois.

Les avantages de ce scénario sont :

- $\checkmark$  Une mise en œuvre assez facile malgré les contraintes de sécurité
- ./ Mobilité accrue
- $\checkmark$  Plus grande accessibilité

L'inconvénient majeur réside dans son exposition aux attaques et intrusions pirates venant de l'extérieur.

#### **II.2.Scénario retenu**

Compte tenu des contraintes techniques, organisationnelles, des besoins du futur système et de l'entreprise, le premier scénario a été retenu en accord avec le groupe de pilotage. En effet, certains documents sont d'une très haute confidentialité, ils ne doivent alors en aucun cas être usurpés. De plus l'accès au système est temporel et non d'une utilisation courante.

#### **Conclusion**

Ce chapitre nous a permis de donner une vue de notre projet sous forme de produit fini. En effet, nous avons spécifié les besoins fonctionnels et non fonctionnels de notre projet. Cette spécification nous a permis de retenir un scénario de réalisation parmi deux proposés. La phase de conception nous permettra de préciser tous ces éléments afin de préparer la construction de notre projet.

### CHAPITRE III : CONCEPTION DU SYSTEME

#### Introduction

Cette phase de conception décrira de manière précise et concise, en utilisant le formalisme UML, le fonctionnement du système futur, afin d'en faciliter la réalisation.

Le présent rapport n'a qu'une vocation de témoin du travail réalisé sur le thème. De ce fait, la description méthodique et complète des diagrammes de conception est effectuée dans le document technique.

#### I. Diagramme de cas d'utiJisation/Diagramme de séquences

#### 1. Diagramme de cas d'utilisation

#### 1.1. Symboles utilisés pour représenter le diagramme de cas d'utilisation

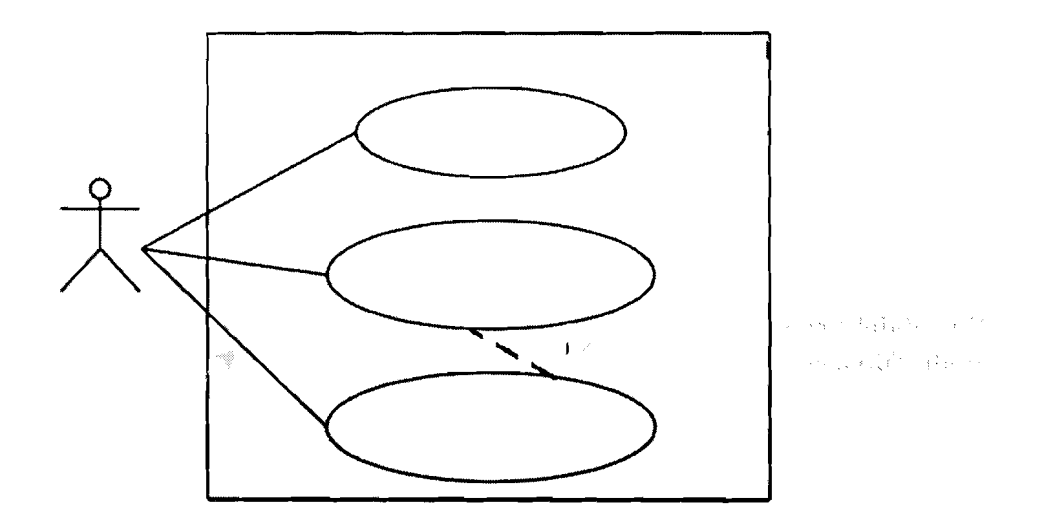

*Figure* Ill], *Symboles utilisés pour représenter le diagramme de cas d'utilisation*

### 1.2. Représentation du diagramme de cas d'utilisation

La figure I1I.2 présente le diagramme de cas d'utilisation définissant les exigences fonctionnelles attendues, les acteurs (utilisateurs du système) ainsi que les relations qui unissent acteurs et fonctionnalités.

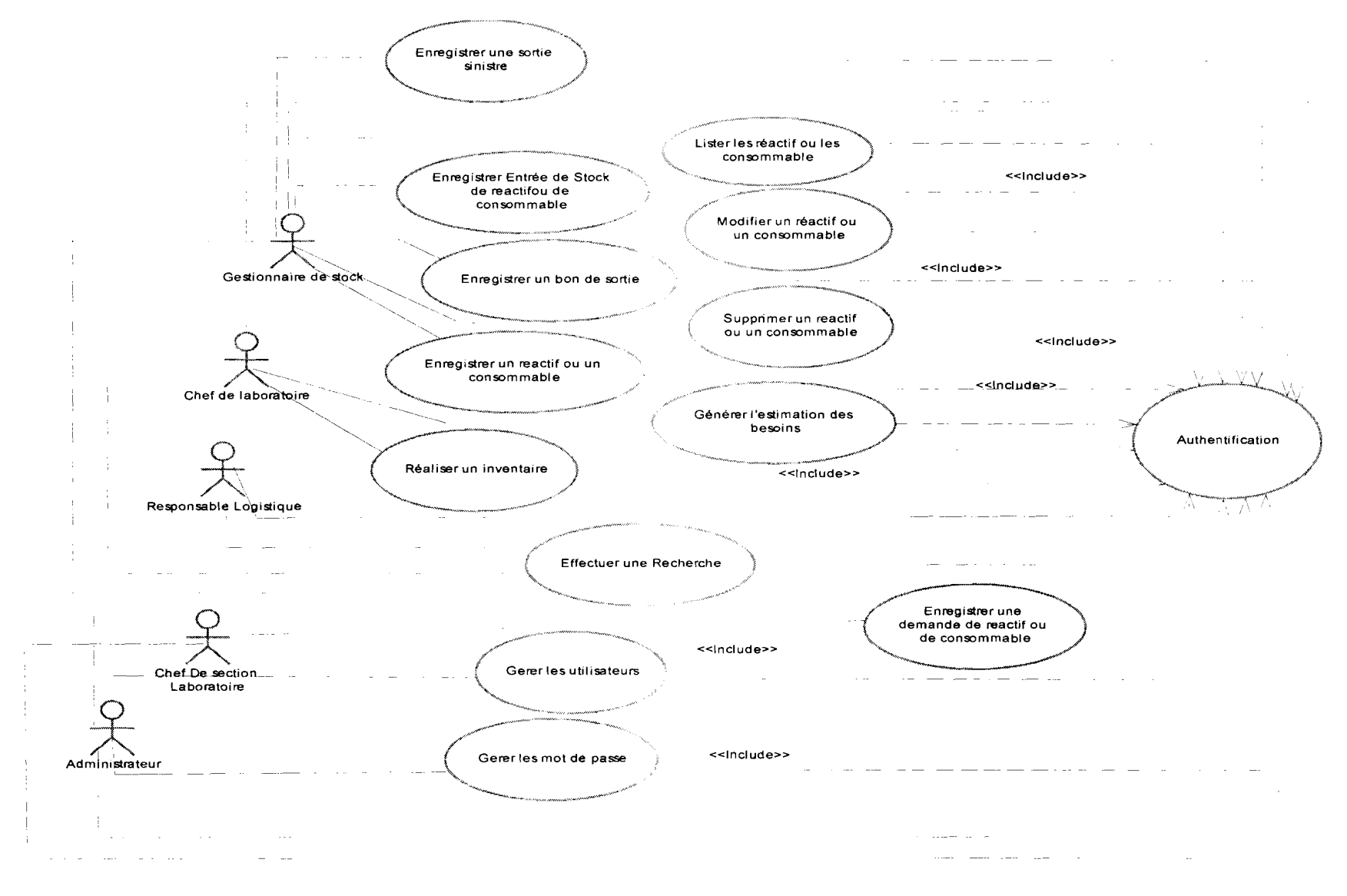

Figure III.2 : Diagramme de cas d'utilisation

### 1.3. Description textuelle **du** diagramme de cas d'utilisation

# ./ Description textuelle **du** cas d'utilisation « s'authentifier»

Le tableau 111.1 présente l'enchainement des opérations pour s'authentifier

# Tableau **IlL!** : Description textuelle **du** cas d'utilisation «s'authentifier»

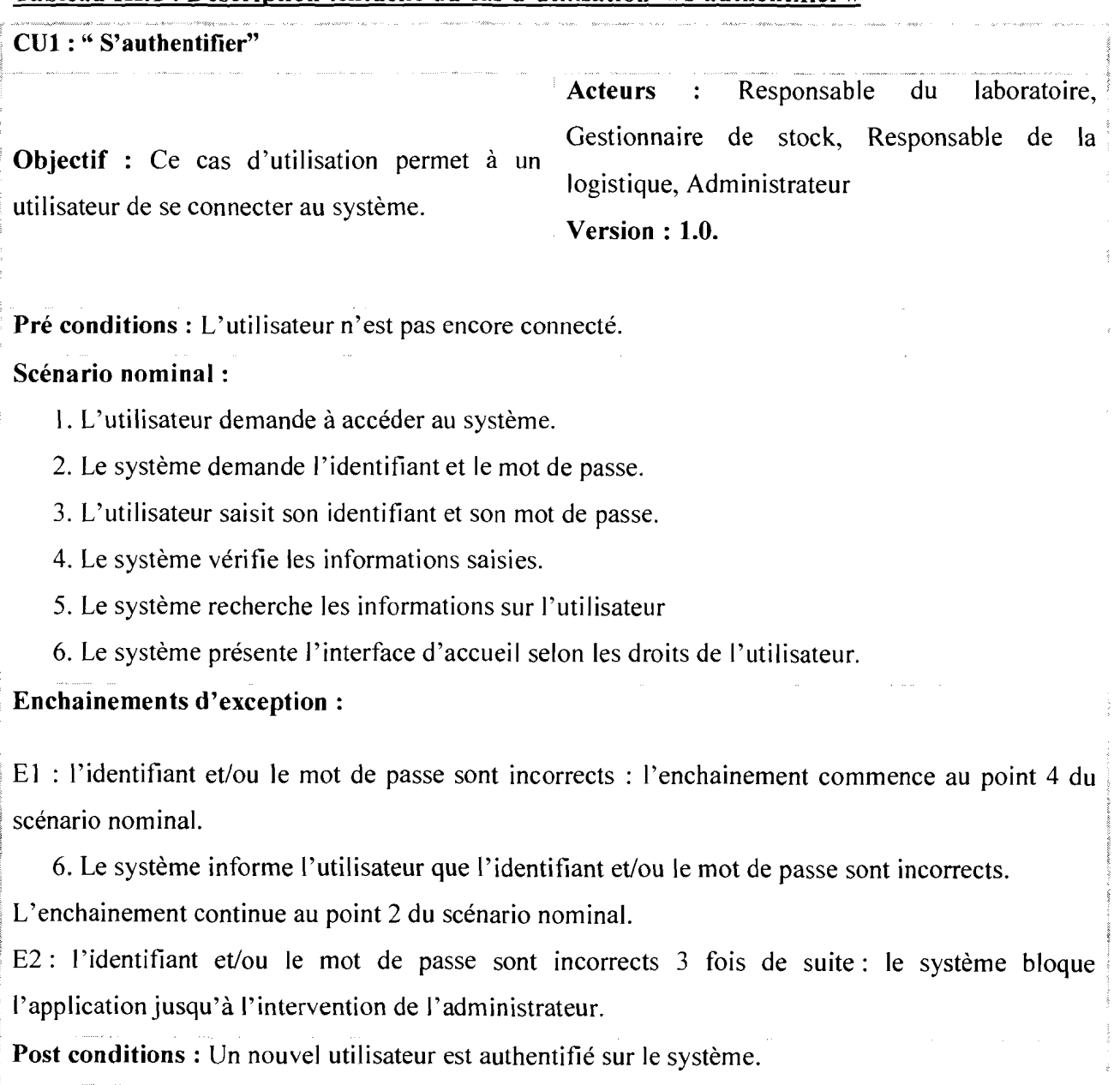

# ./ **Description textuelle du** cas **d'utilisation «Enregistrer un réactif ou un consommable»**

Le tableau III.2 présente l'enchainement des opérations pour enregistrer un réactif ou un consommable

# **Tableau 111.2 Description textuelle du** cas **d'utilisation «Enregistrer un réactif ou un consommable»**

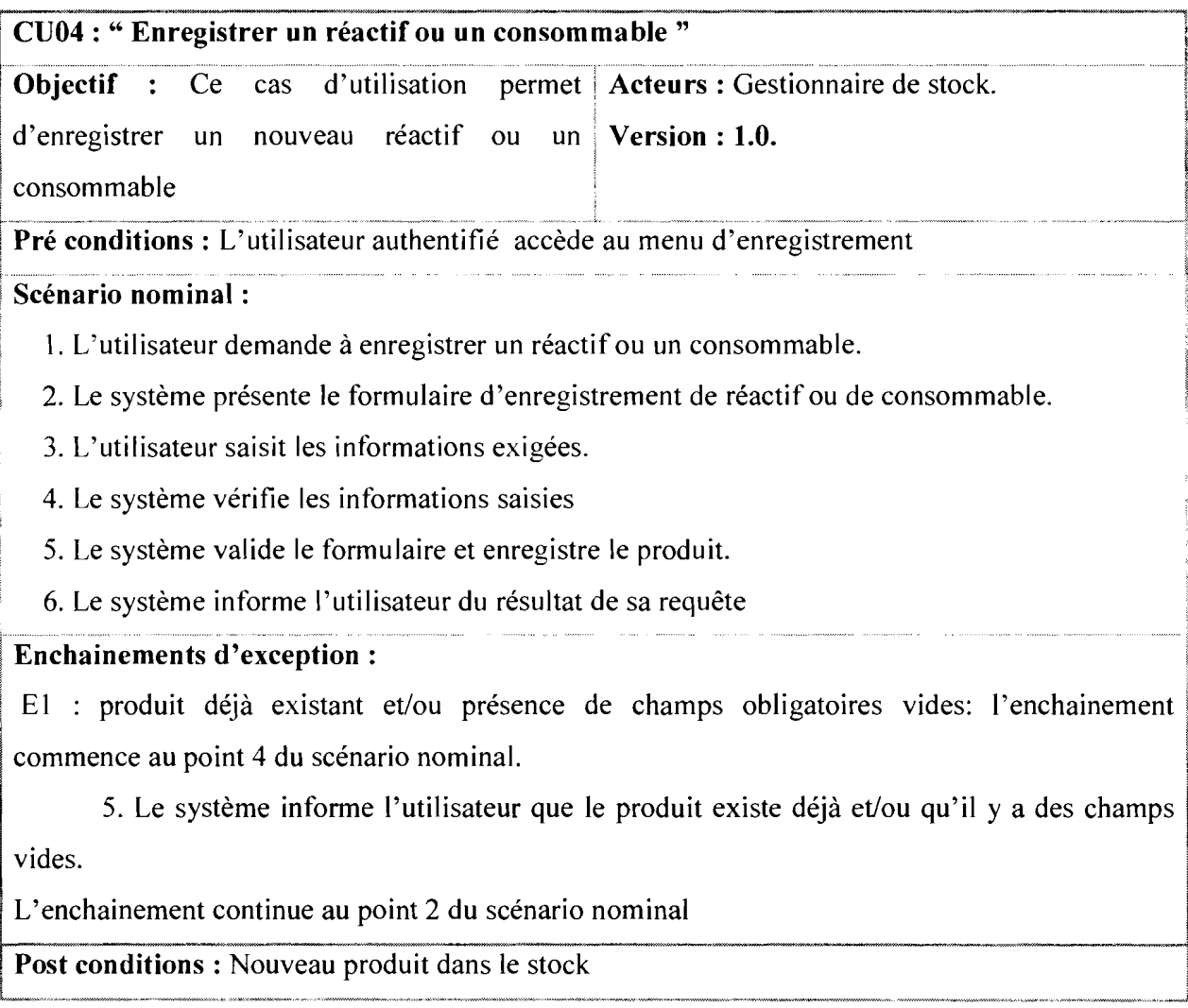

# ./ Description textuelle **du** cas d'utilisation « Enregistrer **un** Bon de sortie de réactifs ou de consommables»

Le tableau III.3 présente l'enchainement des opérations pour enregistrer un bon de sortie de réactifs ou de consommables

# Tableau 111.3 : Description textuelle **du** cas d'utilisation «Enregistrer **un** bon de sortie»

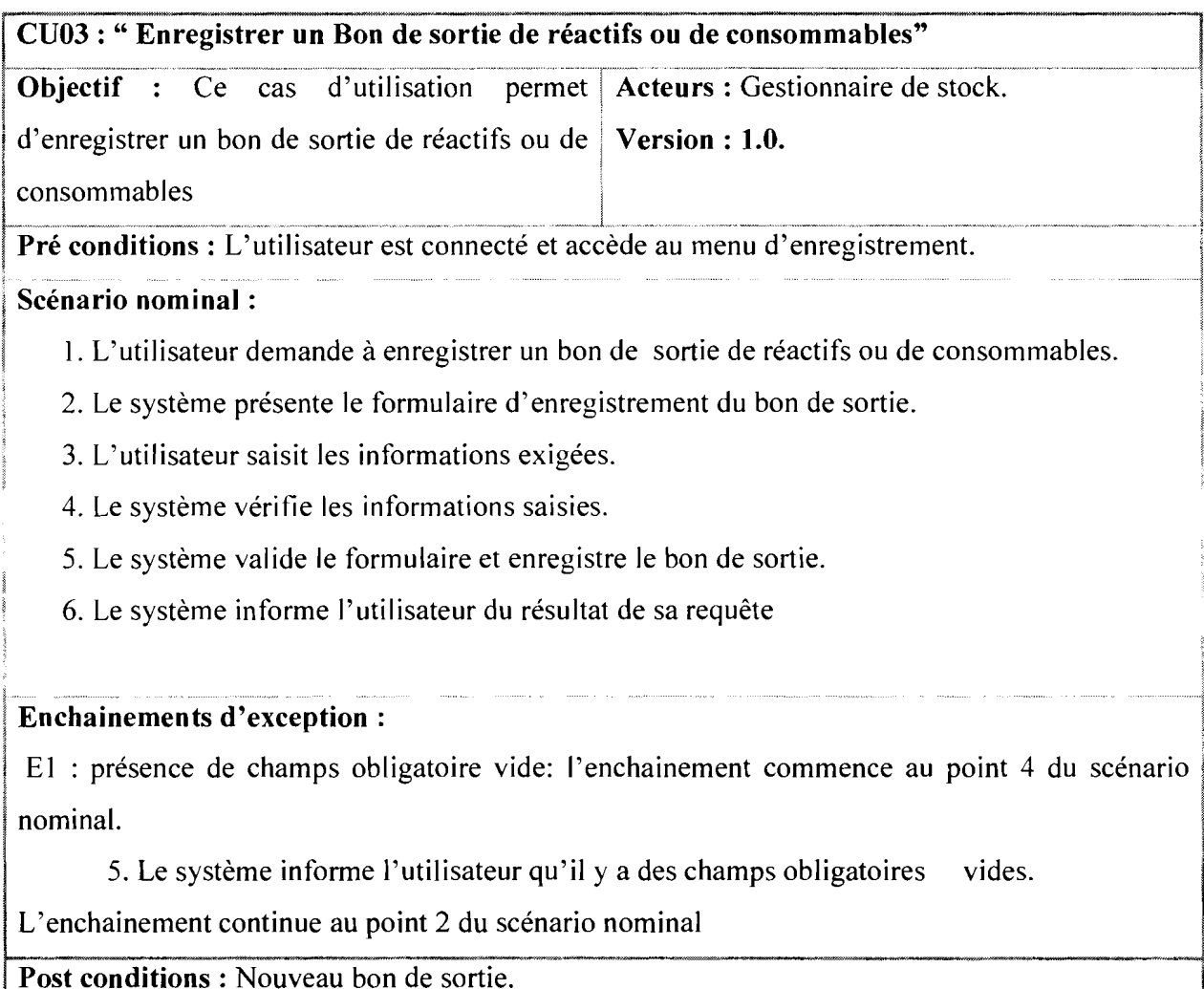

# $\checkmark$  Description textuelle du cas d'utilisation « Effectuer une recherche de réactif ou de consommable»

Le tableau III.4 présente l'enchainement des opérations pour effectuer une recherche de réactif ou de consommable

#### Tableau III.4: Description textuelle du cas d'utilisation « Effectuer une recherche »

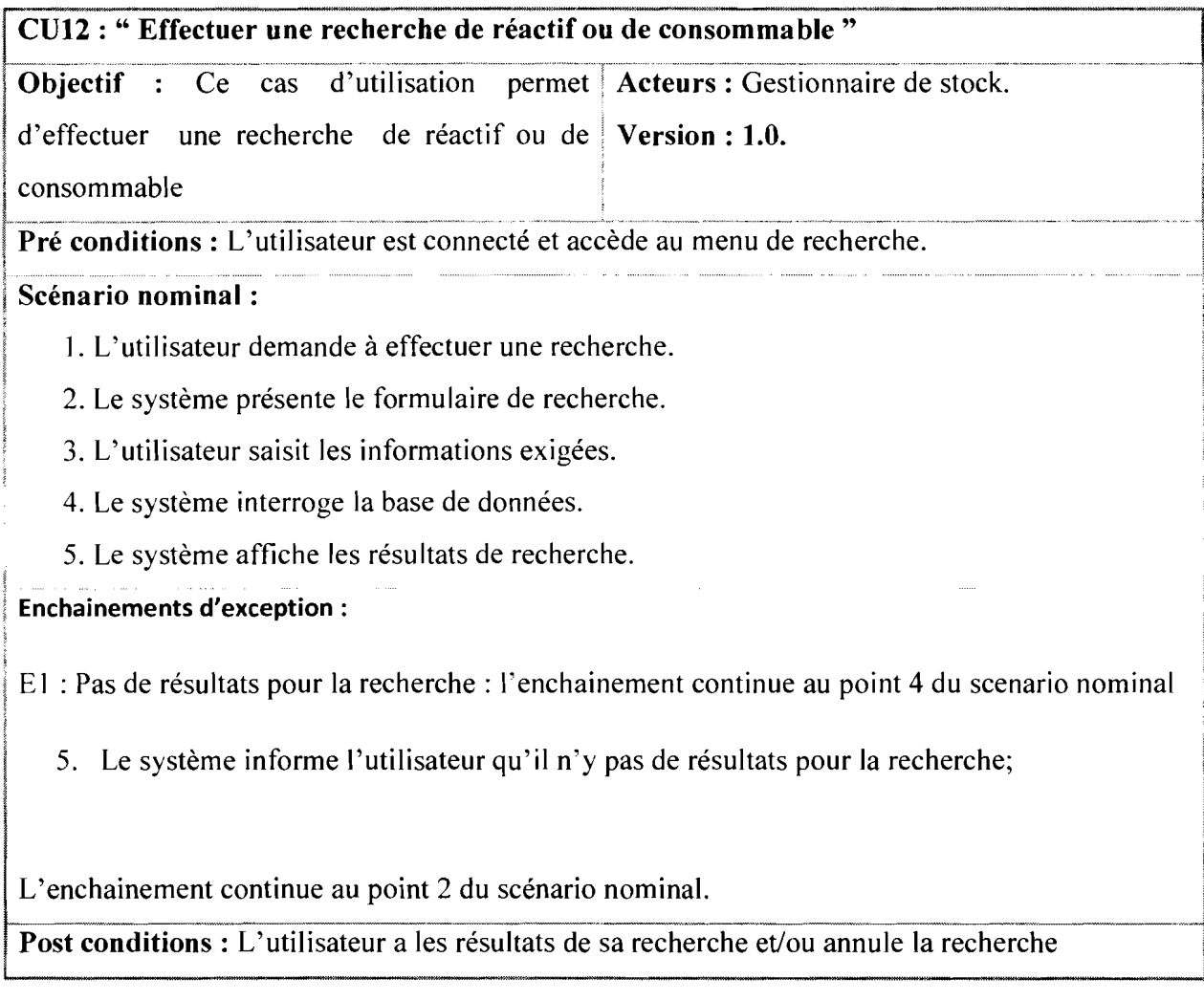

### 2. Diagrammes de séquences

### 2. 1.Diagramme de séquence du cas d'utilisation « s'authentifier»

La figure III.3 présente la séquence des opérations permettant de réaliser le cas d'utilisation « s'authentifier».

Informatisation de la gestion de stock des réactifs et consommables du Laboratoire d'Analyses Médicales Page 32

#### Rapport de fin de cycle Coulibaly Lassina Eric et Ouattara Salia

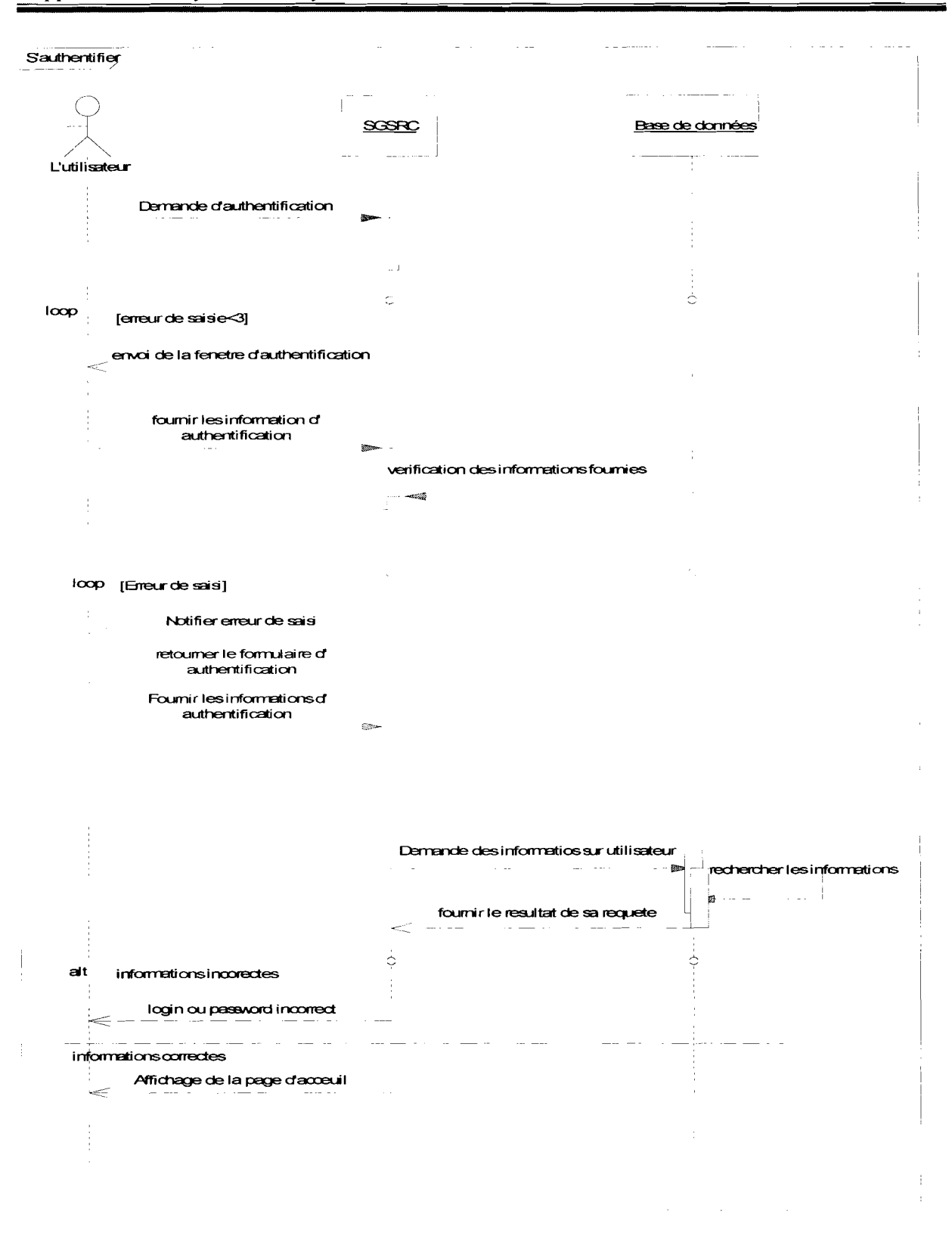

#### Figure III.3 : Diagramme de séquence du cas d'utilisation « s'authentifier »

Informatisation de la gestion de stock des réactifs et consommables du Laboratoire d'Analyses Médicales Page 33

# 2.2. Diagramme de séquence du cas d'utilisation « Enregistrer un réactif ou un consommable »

La figure III.4 présente la séquence des opérations permettant de réaliser le cas d'utilisation « Enregistrer un réactif ou un consommable ».

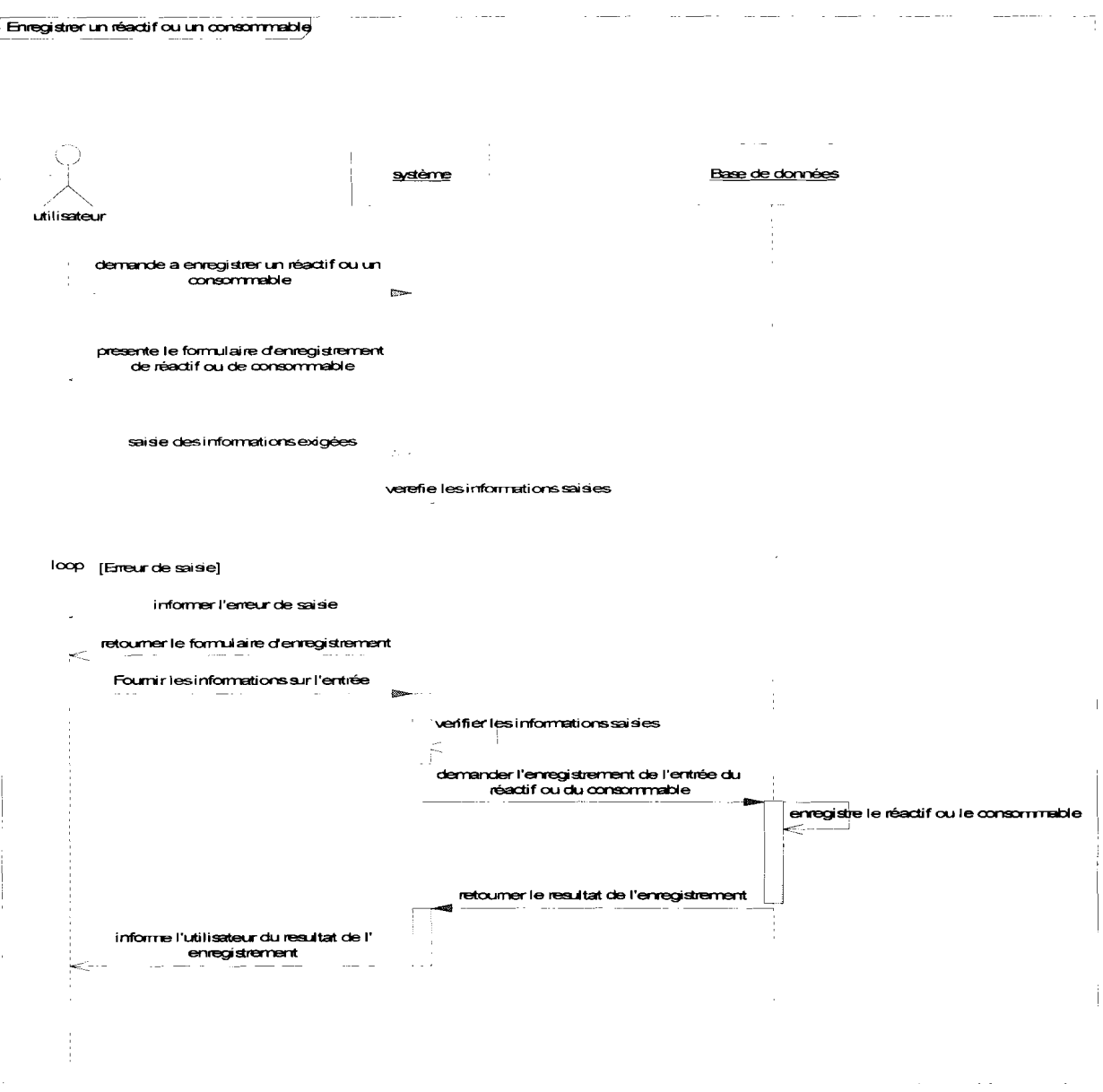

# Figure III.4 : Diagramme de séquence du cas d'utilisation enregistrer un réactif ou un consommable

Informatisation de la gestion de stock des réactifs et consommables du Laboratoire d'Analyses Médicales Page 34

#### 2. 3. Diagramme de séquence du cas d'utilisation « Effectuer une recherche »

La figure III.5 présente la séquence des opérations permettant de réaliser le cas d'utilisation « Effectuer une recherche de réactifs ou de consommables ».

![](_page_45_Figure_4.jpeg)

![](_page_45_Figure_5.jpeg)

# Figure III.5 : Diagramme de séquence du cas d'utilisation « Effectuer une recherche de réactif ou de consommable »

# 2. 4. Diagramme de séquence du cas d'utilisation « Enregistrer un bon de sortie de réactif ou de consommable »

La figure III.6 présente la séquence des opérations permettant de réaliser le cas d'utilisation « Enregistrer Bon de sortie ».

 $\mathbb{Z}^2$  . The  $\mathbb{Z}^2$  $\sim$   $\sim$  $\sim$   $\sim$ Enregistrer un bon de sortie de réactif ou de consommable système Base de données utilisateu demande a enregistrer un bon de sortie de réactif ou de consommable  $22.5$ presente le formulaire d'enregistrement du bon de sortie saisie des informations exigées  $\sim$ verefie les informations saisies loop [Erreur de saisie] informer l'erreur de saisie retourner le formulaire d'enregistrement Fournir les informations sur l'entrée verifier les informations saisies demander l'enregistrement du bon de sortie<br>du réactif ou du consormnable enregistre le bon de sortie du réactif ou du consommable e. retourner le resultat de l'enregistrement informe l'utilisateur du resultat de l' enregistrement

#### Figure III.6 : Diagramme de séquence du cas d'utilisation « Enregistrer Bon de Sortie »

Informatisation de la gestion de stock des réactifs et consommables du Laboratoire d'Analyses Médicales Page 36

#### II. Diagramme de classes

#### II.1. Quelques règles de gestion

Les règles de gestion que nous avons énuméré à l'issu de l'interview sont représentées dans le tableau III.5.

![](_page_47_Picture_511.jpeg)

#### Tableau III.5.Quelgues règles de gestion

# II.2. Représentation du diagramme de classes

La figure 1II.7 présente le diagramme de classes élaboré pour ce projet:

![](_page_48_Figure_2.jpeg)

*Figure III.* 7 : *Diagramme de classes*

#### Conclusion

Cette phase a permis de donner un aperçu du fonctionnement du système. Ainsi, nous avons pu traduire en graphisme les grandes fonctionnalités attendues à travers les diagrammes de cas d'utilisations, de classes, et de séquences. Ces diagrammes nous ont permis de donner une vue utilisateur du système. Dans le chapitre suivant, nous présentons quelques écrans de l'application ainsi que la politique de sécurité et les procédures transitoires.

# CHAPITRE IV : REALISATION EXATION

#### Introduction

Après les phases d'analyse et de conception, vient à présent celle de la réalisation. Dans ce chapitre, nous présentons d'abord quelques écrans de l'application développée, ensuite nous exposons la politique adoptée pour assurer le maximum de sécurité et enfin nous donnons quelques procédures transitoires.

#### 1. Présentation de quelques écrans de l'application développée

#### 1.1. Ecran de connexion au système

Au lancement de l'application, la fenêtre de connexion s'affiche. Elle permet de saisir les informations d'identification. Si celles-ci sont fausses, un message d'erreur s'affiche. Sinon la page d'accueil se présente

La figure IV.I présente l'écran de connexion de l'application développée.

![](_page_50_Picture_376.jpeg)

#### *Figure IV.l* : *Ecran de connexion*

#### 1.2.Ecran d'enreeïstrement d'un nouveau réactif

Cette fenêtre est celle d'enregistrement d'un nouveau réactif. L'utilisateur remplit obligatoirement tous les champs et fait enregistrer.

La figure IV.2 présente l'écran d'enregistrement d'un nouveau réactif

![](_page_51_Picture_33.jpeg)

Figure IV.2 : Ecran d'enregistrement d'un nouveau réactif

#### I.3 .Ecran d'enregistrement d'un nouveau consommable

Cette fenêtre est celle d'enregistrement d'un nouveau consommable. L'utilisateur remplit obligatoirement tous les champs et fait enregistrer

La figure IV.3 présente l'écran d'enregistrement d'un nouveau consommable

![](_page_51_Picture_34.jpeg)

# Figure IV.3 : Ecran d'enregistrement d'un nouveau consommable

Informatisation de la gestion de stock des réactifs et consommables du Laboratoire d'Analyses Médicales Page 41

### I.4. Liste des réactifs

Cette fenêtre montre la liste des réactifs. A partir de cette liste, on peut effectuer une opération de suppression ou de modification d'un réactif.

La figure IV.4 présente l'écran de la liste des réactifs de l'application développée

|                                                                                           | <b>MUNICIP</b>                                      |                                               |                 | <b>Time</b>        |                      | <b>Centre</b>                                |                  |          |  |
|-------------------------------------------------------------------------------------------|-----------------------------------------------------|-----------------------------------------------|-----------------|--------------------|----------------------|----------------------------------------------|------------------|----------|--|
| Centre                                                                                    | Institut public<br>burkinabe<br>de recherche #      |                                               |                 |                    |                      |                                              |                  |          |  |
| pour la santé<br>the - Femalise - Espertos<br><b>Gestion des Réactifs et Consommables</b> |                                                     |                                               |                 |                    |                      | RI CART<br>Recherche - Formation - Expertise |                  |          |  |
| Acceuil                                                                                   | Enregistrement<br>Stock                             | Mise à Jour                                   | Recherche       |                    |                      |                                              |                  |          |  |
| 17:52:59 06.07                                                                            |                                                     |                                               | (1 of 1)        |                    | $6 -$                |                                              |                  |          |  |
|                                                                                           | nom du reactif.                                     | methode                                       | conditionnement | date<br>peremption | Quantité en<br>stock | Quantité<br>Alecta                           | Action           | Action   |  |
| Utilisateur                                                                               | Acide Photonstate                                   | atona<br><b>Napidhveihoschote</b><br>itamatés | You Service     | 2017-08-24         | 法                    |                                              | Supprimer        | Modifier |  |
| Deconnexion                                                                               | ALBUMN (BCG) Koneinty<br><b><i><u>Vyško</u></i></b> | Brompesis Green                               | $8 + 20$ m      | 2014-08-25         | 24                   |                                              | Supprimer        | Modifier |  |
|                                                                                           |                                                     |                                               | 16x20.mv        | 2014-06-25         | 50                   |                                              | <b>Supprimer</b> | Modifier |  |
|                                                                                           | ALKALRE PHOSPHATASE<br>IFOD Konisti India           | IF CIC (AMP buffer)                           |                 |                    |                      |                                              |                  |          |  |

Figure IV.4 : Liste des réactifs

# I.5. Liste des consommables

Cette fenêtre montre la liste des consommables. A partir de cette liste, on peut effectuer une opération de suppression ou de modification d'un consommable.

La figure IV.5 présente l'écran de la liste des consommables de l'application développée

|                           | $\frac{1}{2}$ and $\frac{1}{2}$                       |                   |                 | <b>Centre</b>   |                                   |          |
|---------------------------|-------------------------------------------------------|-------------------|-----------------|-----------------|-----------------------------------|----------|
| Centre                    | <b>hystitut</b> public<br>urkin abd<br>devechenthe    |                   |                 |                 |                                   |          |
| hards - Freezing - Events | pour la santé<br>Gestion des Réactifs et Consommables |                   |                 |                 | Recherche - Formation - Expertise |          |
| Acceuil                   | Mise à Jour<br>Recherche<br>Enregistrement<br>Stock   |                   |                 |                 |                                   |          |
| 17:54:54 06.07            |                                                       | $(1$ of $1)$      | 6 -             |                 |                                   |          |
|                           | nom du consommable                                    | Quantité en Stock | Quantité Alerte | date peremption | Action                            | Action   |
| Utilisateur Berlin        | Papier Indicateur de PH (2-12)                        | 35                | 5               | 12/12/2020      | supprimer                         | Modifier |
| Deconnexion               | Pipettes Pasteur en plestique de 3 mil en viac.       | 33                | I.S             | 12/12/2020      | supprimer                         | Modifier |
|                           | Possette de 250 mi stouchon chuge                     | 3ú                | 3               | 12122020        | aupprimer                         | Modifier |
|                           | Pipette Pasteur en plastique térrite graduée de 3ml   | 20                |                 | 12/12/2020      | supprimer                         | Modifier |
|                           |                                                       | 20                |                 | 12/12/2020      | <b>supprimer</b>                  | Modifier |

Figure IV.5 : Liste des consommables

#### II. Politique de sécurité

#### II.1. Notion de sécurité

La sécurité informatique est l'ensemble des moyens techniques, organisationnels, juridiques et humains nécessaires mis en place pour conserver, rétablir, et garantir la sécurité des systèmes informatiques. Elle vise à maîtriser les enjeux suivants : l'intégrité, la confidentialité, l'authentification etc...

La sécurité absolue n'existant pas, la meilleure sécurité reste la prévention. La politique de sécurité doit être suffisamment discrète pour assurer un maximum de sécurité sans ajouter de contraintes insurmontables pour l'utilisateur. Notre système de sécurité est la suivante.

#### II.2. Notre politique de sécurité

#### II.2.1. Protection contre les virus

Un virus est un programme informatique à but malveillant destiné à détruire les données d'un système ou à en perturber le bon fonctionnement. Un seul virus sur un ordinateur peut infecter un très grand nombre d'ordinateurs en contact avec lui et causer des dommages importants. La gestion de stock des réactifs et consommables dont le laboratoire a la charge est

Informatisation de la gestion de stock des réactifs et consommables du Laboratoire d'Analyses Médicales Page 43

sensible et confidentielle; il serait intolérable de laisser une faille permettant aux virus d'y avoir accès. Pour cela, nous suggérons les mesures suivantes:

- $\checkmark$  L'installation du serveur de données sur une plateforme Linux/Ubuntu qui offre une plus grande sécurité face aux attaques de virus que les plateformes Windows. Elle ne nécessite pas l'installation d'antivirus d'où une diminution des coûts;
- $\checkmark$  L'installation d'anti-virus (kaspersky 2014) sur tous les ordinateurs utilisateurs et leur mise à jour régulière;
- $\checkmark$  L'interdiction de télécharger et/ou installer n'importe quel logiciel sur l'un des ordinateurs.

#### II.2.2 .Sauvegarde et restauration

La sauvegarde ou « backup» en anglais est une opération élémentaire de la sécurité informatique. Elle consiste à dupliquer et à mettre en sécurité les données contenues dans un système informatique. Très minutieuse, assez complexe et souvent coûteuse, cette politique de sécurité ne révèle son utilité que lorsque survient une catastrophe. Pour le choix de la stratégie de sauvegarde, trois techniques seront mises en œuvre:

- $\checkmark$  Le système est programmé pour effectuer automatiquement la sauvegarde complète à chaque descente;
- $\checkmark$  la mise en place d'un système- RAID, notamment le RAID1, accordant au stockage des données une certaine tolérance aux pannes matérielles;
- $\checkmark$  la sauvegarde différentielle qui recherche les données nouvelles ou celles modifiées depuis la dernière sauvegarde complète afin de les copier. Cette sauvegarde est faite régulièrement par l'administrateur.

Les données qui sont sauvegardées sur des disques seront ensuite placées dans des bâtiments délocalisés.

La restauration des données sauvegardées se fera par une restauration de la sauvegarde complète puis de la dernière sauvegarde différentielle. Le système de restauration sera testé régul ièrement.

#### **III. Procédures transitoires**

Pour la mise en œuvre effective de l'application, un ensemble de tâches devront être exécutées. Ces différentes tâches constituent les procédures transitoires. Un ensemble de tests seront tout d'abord effectués afin de s'assurer de l'adéquation des différentes fonctionnalités avec les besoins exprimés par les utilisateurs. Des corrections seront ensuite apportées de façon itérative et incrémentale afin d'aboutir à un système stable qui répond à toutes les exigences. Les futurs utilisateurs du système seront alors formés afin que ces derniers puissent prendre pleinement possession des différentes fonctionnalités du système et se familiariser avec celles-ci. Les documents de réactifs et consommables en format papier seront transformés en format numérique à l'aide d'un scanner afin de faciliter leur archivage. La période transitoire est estimée à deux (02) mois.

#### **CONCLUSION GENERALE**

Notre stage de fin de cycle nous a permis de mettre en valeur des connaissances acquises pendant notre formation à l'ESI, de nous familiariser à certains outils et techniques informatiques et de comprendre certaines réalités du monde professionnel. Ce stage a consisté à l'analyse, la conception et la réalisation d'une application pour une gestion de stock des réactifs et consommables du Laboratoire d'Analyses Médicales du Centre MURAZ /Bobo. Cette application permettra d'améliorer cette gestion jadis manuelle. En effet elle a pour but de répondre aux problèmes de rapidité, de confidentialité et de sécurité des données. Pour mener à bien notre étude, nous avons d'abord fait une analyse des besoins au cours de laquelle nous avons fait une spécification des besoins fonctionnels et techniques. Cette analyse des besoins nous a permis par la suite d'élaborer notre projet afin de commencer la phase de sa réalisation. Des améliorations sont possibles avec une éventuelle intégration de nouveaux modules comme la gestion des demandes d'examens, cela permettrait de facturer les examens par rapport à la disponibilité des réactifs et consommables et éviterait les désagréments causés par les remboursements.

#### Bibliographie:

- [1] Anthony Patricio, Java Persistence et Hibernate, Eyrolles, 2008;
- [2] Antonio Goncalves, Les Cahiers du Programmeur Java EE 5, Eyrolles, 2007 ;
- [3] François-Xavier SENNESAL, Java Server Faces (JSF) avec Eclipse, ENI Editions;
- [4] Pascal Roques et Franck Vallée, UML 2 en action, Eyrolles, 2007 ;
- [5] Mert çaliskan et Oleg Varaksin, primefaces cookbook.pdf;
- [6] Cagatay civici, primefaces users guide 4 0 edtn2.pdf;
- [7] Antonio Goncalves, Java EE 6 et GlassFish 3. pdf.

#### Webographie:

- [8] http://www.jmdoudoux.fr/java/dej/chap-j2ee-javaee.htm ;
- [9] http://docs.jboss.org/hibernate/orm/3.2.5/manual/en-US/html/;
- [10] http://www.primefaces.org/ ;
- [11] www.uml.free.fr.

#### ANNEXES

#### Annexe 1 : Présentation de JSF

JSF est un Framework de présentation Web, qui permet la création de vues (pages Web ou parties de pages Web) par assemblage de composants. C'est une norme faisant partie de la plateforme Java EE.

Il existe deux implémentations de la norme JSF :

- $\checkmark$  l'implémentation de référence de Sun;
- $\checkmark$  le projet Apache MyFaces ;
- $\checkmark$

#### 1. Vue JSF = hiérarchie de composants

Une vue JSF est structurée sous la forme d'une hiérarchie de composants JSF.

![](_page_58_Figure_11.jpeg)

#### *Figure ALI: Exemple de hiérarchie de composants JSF*

<h :form>

<h :inputText value="#{userHome.name}" />

<h :inputText value="#{userHome.firstname}" />

<h :commandButton value="Save" action="#{userHome.save}" />

</h :form>

Rapport de fin de cycle Coulibaly Lassina Eric et Ouattara Salia Promotion 2012-2013

Plusieurs technologies peuvent être utilisées pour la création de vues JSF :

- *v'* JSP, dont la nature pas vraiment hiérarchique peut poser problème;
- *v'* Facelets, qui est la technologie préconisée sur la plateforme Seam, et qui utilise des fichiers XHTML, strictement hiérarchiques, pour l'écriture des vues
- 2. Cycle de vie des pages JSF

Le traitement d'une requête pour l'affichage d'une page Web par JSF va être composé des six

![](_page_59_Figure_7.jpeg)

suivantes:

![](_page_59_Figure_9.jpeg)

Informatisation de la gestion de stock des réactifs et consommables du Laboratoire d'Analyses Médicales Page XIII

Ces six étapes ne sont toutes exécutées que dans le cas d'une requête correspondant à la soumission d'un formulaire (requête HTTP de type POST).

Dans le cas du premier affichage d'une page (requête HTTP de type GET), la plupart des étapes sont sautées.

Informatisation de la gestion de stock des réactifs et consommables du Laboratoire d'Analyses Médicales Page XIV

#### Annexe2 : Présentation de JBoss Hibernate

 $\checkmark$  Présentation

Développé par un groupe de développeurs Java dirigés par Gavin King, JBoss Hibernate est un Framework Java de persistance. Il permet de faire correspondre des tables de base de données relationnelles avec des objets java simples (POJO ou «Plain Old Java Object»). Une fois la correspondance entre les deux mondes définie, le programme Java peut manipuler toutes les données en utilisant que des JavaBean, masquant alors totalement la base de données sousjacente et ses spécificités. Le Framework assure le remplissage de ces objets et la mise à jour de la base en se basant sur leur contenu.

JBoss Hibernate apporte donc une solution aux problèmes d'adaptation entre le paradigme objet et les SGBD en remplaçant les accès à la base de données par des appels à des méthodes objet de haut niveau.

 $\checkmark$  Mise en œuvre du Framework JBoss Hibernate

.lBoss Hibernate a besoin de plusieurs éléments pour fonctionner:

- Une classe de type JavaBean qui encapsule les données d'une table donnée nommée « classe de persistance» ;
- Un fichier de correspondance qui configure la correspondance entre la classe et la table;
- Des propriétés de configuration, notamment des informations concernant la connexion à la base de données.

Une fois ces éléments correctement définis, il est possible d'utiliser JBoss Hibernate dans le code des traitements à réaliser. L'architecture de JBoss Hibernate est donc la suivante:

#### Rapport de fin de cycle Coulibaly Lassina Eric et Ouattara Salia Promotion 2012-2013

![](_page_62_Figure_2.jpeg)

# *Figure A2.1* : *Architecture de JBoss Hibernate*

#### **Annexe 3 : Présentation de PostgreSQL**

#### $\checkmark$  Présentation

PostgreSQL est un système de gestion de base de données relationnelle et objet (SGBDRO). C'est un outil libre disponible selon les termes d'une licence de type BSD.Ce système est concurrent d'autres systèmes de gestion de base de données, qu'ils soient libres (comme MySQL et Firebird), ou propriétaires (comme Oracle, Sybase, DB2 et Microsoft SQL Server). Comme les projets libres Apache et Linux, PostgreSQL n'est pas contrôlé par une seule entreprise, mais est fondé sur une communauté mondiale de développeurs et d'entreprises.

#### $\checkmark$  Principales caractéristiques

PostgreSQL peut stocker plus de types de données que les types traditionnels entiers, caractères, etc. L'utilisateur peut créer des types, des fonctions, utiliser l'héritage de type etc. Il est pratiquement conforme (de plus en plus conforme) aux normes ANSI SQL 89, SQL 92 (SQL 2), SQL 99 (SQL 3), SQL :2003 et SQL :2008. Il fonctionne sur diverses plates-formes matérielles et sous ditTérents systèmes d'exploitation. Il fonctionne sur Solaris, SunOS, Mac OS X, HP-UX, AIX, Linux, IRIX, Digital Unix, BSD, NetBSD, FreeBSD, OpenBSD, SCO Unix, NeXTSTEP, UnixWare et toutes sortes d'Unix. Il est largement reconnu pour son comportement stable, proche d'Oracle. Mais aussi pour ses possibilités de programmation étendues, directement dans le moteur de la base de données, via PL/pgSQL. Le traitement interne des données peut aussi être couplé à d'autres modules externes compilés dans d'autres langages.